## **SIEMENS mobile**

## **SIEMENS mobile**

**SIEMENS** Issued by Information and Communication mobile Haidenauplatz 1 D-81667 Munich  $2$  abc  $5$   $|k|$ © Siemens AG 2004 All rights reserved. Subject to availability. Rights of modification reserved.  $8$  tuv

www.siemens-mobile.com/a65

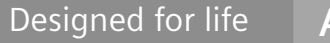

**A65**

#### **Содержание 1**

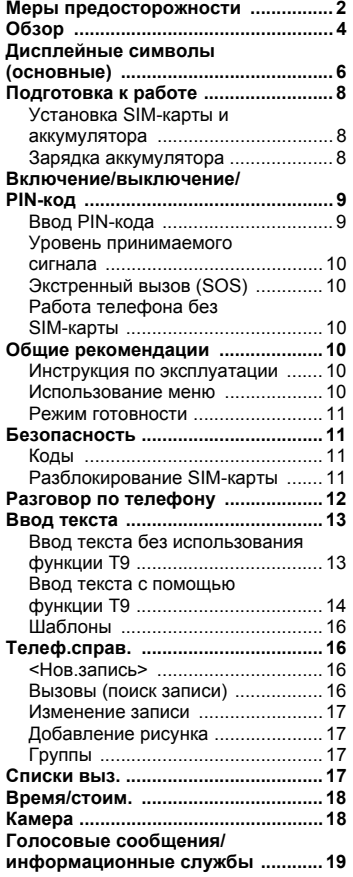

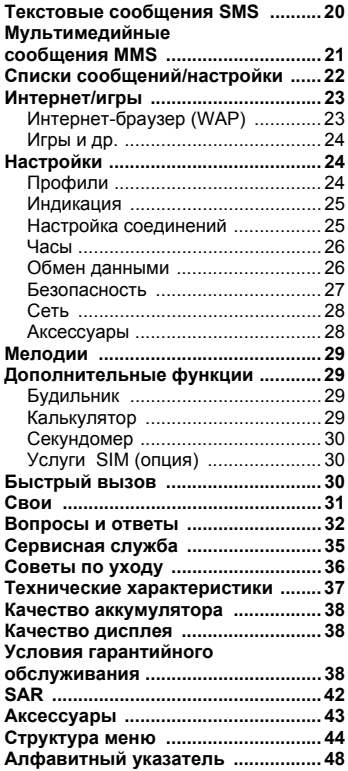

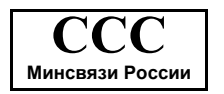

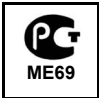

**Смотри также алфавитный указатель в конце этой инструкции по эксплуатации.**

## <span id="page-2-1"></span><span id="page-2-0"></span>**Меры предосторожности**

#### **Указание для родителей**

Перед использованием телефона внимательно прочитайте инструкцию по эксплуатации и раздел "Меры предосторожности"!

Объясните вашим детям их содержание и возможные опасности при пользовании телефоном!

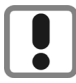

При использовании телефона обратите внимание на законодательные акты и местные ограничения, которые могут действовать, например, в самолетах, на заправочных станциях, в медицинских учреждениях или при управлении автомобилем.

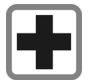

Телефонможет создавать помехи для медицинского оборудования, например, кардиостимуляторов или слуховых аппаратов. Расстояние между кардиостимулятором и телефоном должно составлять не менее 20 см. Во время разговора подносите телефон к тому уху, которое находится дальше от кардиостимулятора. Для получения дополнительной информации обратитесь к вашему врачу.

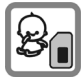

Малогабаритные детали, например, SIM-карту, заглушку, кольцо и крышку объектива, можно отделить оттелефона. Осторожно! Маленькие дети могут их случайно проглотить. Поэтому телефон следует хранить в недоступном для детей месте.

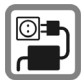

Нельзя подключать зарядное устройство <sup>к</sup> сети питания, напряжение <sup>в</sup> которой выше указанного на зарядном устройстве. При несоблюдении<br>этого требования возможно повреждение зарядного устройства.

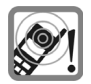

Сигнализация поступления вызова (стр[. 29\),](#page-29-4) воспроизведение предупредительных сигналов и воспроизведение звука в режиме громкой связи осуществляется через динамик телефона. Не подносите телефон к уху, если он звонит или если вы включили функцию громкой связи (стр[. 13\)](#page-13-2). При нарушении этого требования возможны тяжелые хронические нарушения слуха.

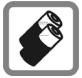

Используйте только оригинальные аккумуляторы (не содержащие ртути) и зарядные устройства фирмы Siemens. Использование других аккумуляторов и зарядных устройств может быть опасно для вашего здоровья и может привести к порче телефона. Например, возможен взрыв аккумулятора.

Телефон нельзя открывать. Допускается только замена аккумулятора и SIM-карты. Аккумулятор нельзя разбирать ни в коем случае. Любые изменения устройства недопустимы и ведут к аннулированию гарантии.

#### **Внимание:**

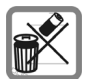

Использованные аккумуляторы и телефоны подлежат утилизации в соответствии с действующим законодательством.

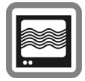

На близком расстоянии телефон может создавать помехи для телевизоров, радиоприемников и персональных компьютеров.

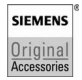

Используйте только оригинальные аксессуары фирмы Siemens. Это позволит вам избежать возможного повреждения телефона и причинения ущерба здоровью и обеспечит соблюдение действующих нормативных документов.

Ненадлежащее использование телефона лишает вас права на гарантию! Эти меры предосторожности действуют и для оригинальных аксессуаров Siemens.

Наличие некоторых функций зависит от версии программного обеспечения.

## <span id="page-4-0"></span>**Обзор**

 $\circled{1}$  **(\*** Клавиша соединения (нажмите нижнюю часть клавиши) Набор выведенного на дисплей номера или вызов абонента, имя которого выведено на дисплей, прием вызовов. В режиме готовности – вывод на дисплей последних набранных номеров

2 B **Клавиша включение/ выключение /отбой (нажмите нижнюю часть клавиши )**

- Телефон выключен: нажмите и **удерживайте нажатой** для включения .
- Во время разговора или при выполнении функции: нажмите и **быстро отпустите** для завершения.
- В меню: нажмите и **быстро отпустите** для возврата на предыдущий уровень меню . **Удерживайте нажатой** для возврата в режим готовности .
- В режиме готовности: **удерживайте** нажатой для выключения телефона .
- 3 **Управляющая клавиша**

#### **В списках и в меню:**

- (\*) Листание вверх/вниз.
- **Bызов функции.**
- **E** Возврат в предыдущее меню.

#### **Во время разговора :**

( ») Вызов меню во время разговора .

#### **В режиме готовности :**

- $\binom{1}{x}$  Вызов телефонного справочника .
- **B**ызов меню.
- Информация GPRS.

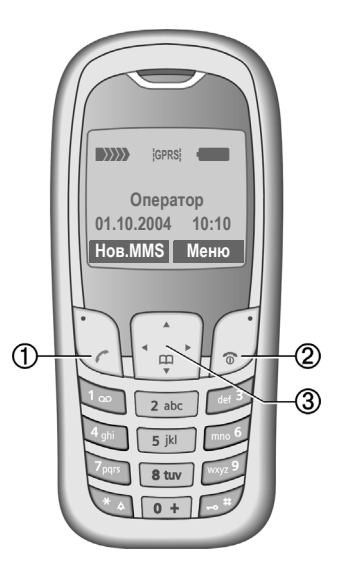

## 1 **Встроенная антенна**

Без необходимости не закрывайте ту часть корпуса телефона, за которой расположена антенна. В этом случае ухудшается качество приема .

2 **Динамик**

3 **Индикация на дисплее**

Уровень принимаемого сигнала /доступность GPRS/состояние аккумулятора .

<sup>4</sup> **Дисплейные клавиши (нажмите верхнюю часть клавиши )** Текущие функции этих клавиш выводятся в нижней строке дисплея как инвертированная надпись ( **§тест§**)/ символ (например , **d**).

#### 5 **Клавиши ввода** Ввод цифр, букв .

6 \* **удерживайте нажатой**

- В режиме готовности: включение /выключение всех звуковых сигналов (кроме будильника).
- При поступлении вызова: выключение только звукового сигнала .

### 7 **удерживайте нажатой**

В режиме готовности:

включение /выключение блокировки клавиатуры .

- 8 **Микрофон**
- 9 **Разъем телефона**

Для подключения зарядного устройства, гарнитуры и т.д.

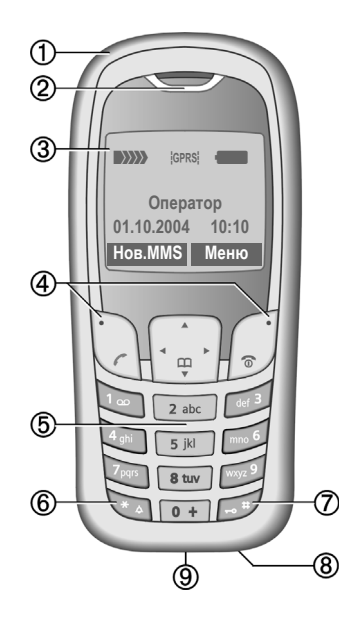

## <span id="page-6-0"></span>**Дисплейные символы (основные)**

<span id="page-6-1"></span>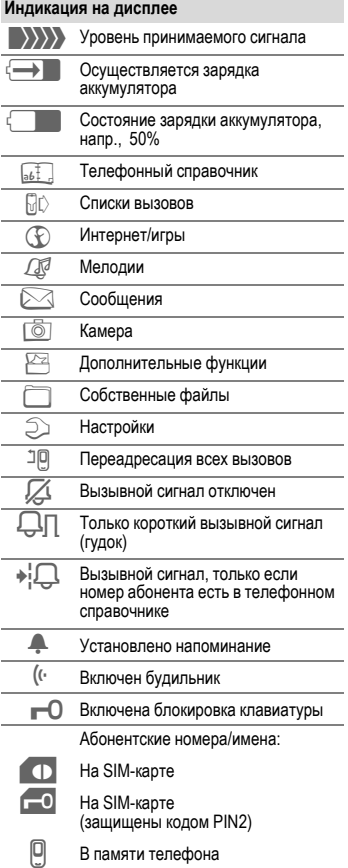

<span id="page-6-2"></span>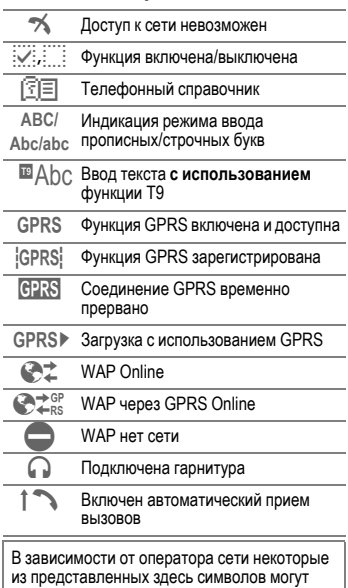

отличаться от символов в телефоне.

### **Дисплейные клавиши**

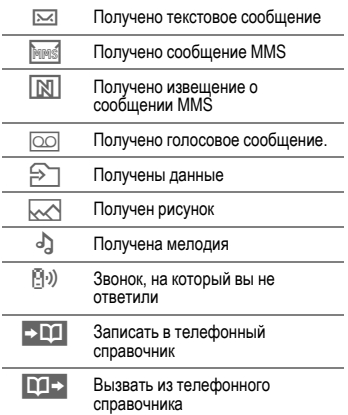

## <span id="page-8-6"></span><span id="page-8-0"></span>**Подготовка к работе**

### <span id="page-8-5"></span><span id="page-8-3"></span><span id="page-8-1"></span>**Установка SIM-карты и аккумулятора**

При поставке дисплей телефона заклеен защитной пленкой. **Перед началом использования телефона снимите эту пленку.** Телефон не следует использовать без передней панели, чтобы не повредить дисплей. Если размер SIM-карты соответствует формату банковской карты, то вам следует отделить меньшую часть и удалить оставшиеся пластмассовые выступы.

Снимите крышку отсека для аккумулятора  $\vec{\mathbb{O}}$ .

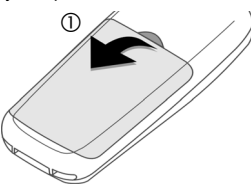

Установите SIM-карту 2 и задвиньте ее в отделение для карты (обратите внимание на правильное положение срезанного угла <sup>3</sup>). Затем задвиньте защелку  $SIM$ -карты $@$ .

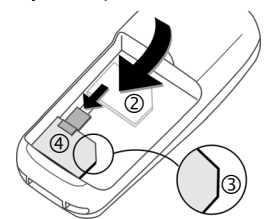

Вставьте аккумулятор в телефон  $\overline{\rm{6}}$ оковой стороной  $\overline{\rm{6}}$ , затем нажмите на него  $\textcircled{\tiny 0}$ . Аккумулятор должен зафиксироваться.

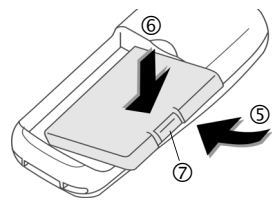

Для извлечения аккумулятора нажмите защелку на боковой стороне<br>аккумулятора ⑦, затем выньте его.

Установите крышку в нижнюю часть аккумуляторного отсека <sup>8</sup> и нажимайте на нее  $@$  до фиксации.

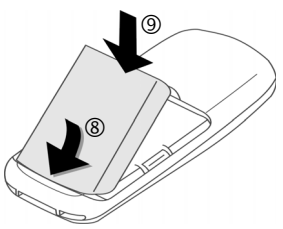

Перед извлечением аккумулятора всегда выключайте телефон!

В телефоне можно использовать только SIM-карты с рабочим напряжением 3 Вольта. Если у вас старая SIM-карта, обратитесь к вашему оператору сети.

Работа телефона без SIM-карты - см. стр[. 10.](#page-10-2)

### <span id="page-8-4"></span><span id="page-8-2"></span>**Зарядка аккумулятора**

При поставке аккумулятор заряжен неполностью. Вставьте штекер зарядного устройства в гнездо в нижней части телефона и подключите зарядное устройство к сети питания и заряжайте аккумулятор не менее **двух часов**. Во время зарядки зарядное устройство нагревается. Это нормальное явление, не представляющее опасности.

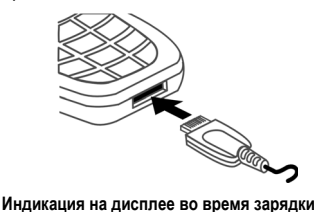

 $\ominus$ 

#### <span id="page-9-3"></span>**Продолжительность зарядки**

Полная зарядка разряженного аккумулятора осуществляется приблизительно за 2 часа. Зарядка возможна только при температуре от +5 °C до +40 °C. О приближении к границам температурного диапазона на 5 °C предупреждает мигание символа зарядки на дисплее. Превышение указанного на зарядном устройстве напряжения недопустимо.

#### **На дисплее нет символа зарядки**

Если аккумулятор полностью разряжен, то при подключении зарядного устройства символ аккумулятора не выводится на дисплей. Этот символ должен появиться на дисплее максимум через два часа. В этом случае полная зарядка аккумулятора осуществляется за 3-4 часа.

**Используйте только прилагаемое зарядное устройство!**

#### **Индикация во время работы**

Индикация состояния аккумулятора во время работы телефона (разряжен-заряжен):

Когда аккумулятор почти разряжен,  $\Box$  and  $\blacksquare$ звучит предупредительный сигнал. Правильная индикация состояния аккумулятора осуществляется только после полного непрерывного цикла зарядки/разрядки. Поэтому не следует **вынимать аккумулятор из телефона** без необходимости и **преждевременно завершать зарядку** аккумулятора.

## <span id="page-9-0"></span>**Включение/выключение/PIN-код**

### <span id="page-9-2"></span>**Включение/выключение**

Для включения/выключения телефона нажмите **и удерживайте ее нажатой** клавишу включение/выключение/ отбой  $\sim$ 

### <span id="page-9-4"></span><span id="page-9-1"></span>**Ввод PIN-кода**

SIM-карта может быть защищена PIN-кодом длиной от 4 до 8 цифр.

Введите PIN-код с помощью цифровых клавиш. Для того чтобы никто не смог увидеть введенный вами код, на дисплей телефона вместо цифр выводятся звездочки \*\*\*\*.

Исправление неправильного ввода с помощью дисплейной клавиши **§Удалить§**.

Для подтверждения нажмите дисплейную клавишу **§OK§**. Регистрация телефона в сети длится несколько секунд.

## **Первое включение**

#### **Время/дата**

При первом включении необходимо ввести правильные дату и время.

Нажмите **§Да§**. Сначала введите дату (день/месяц/год), затем время (в 24-часовом формате, включая секунды). Нажмите **§OK§**. Время и дата обновляются.

Если аккумулятор был вынут из телефона больше чем на 30 секунд, время и дату следует вести снова.

### <span id="page-10-9"></span>**Часовой пояс**

Выберите часовой пояс, в котором вы находитесь.

Выберите часовой пояс из списка с помощью клавиши (,). Подтвердите настройку, нажав **§Установ§**.

### <span id="page-10-8"></span><span id="page-10-0"></span>**Уровень принимаемого сигнала**

 $\rightarrow$   $\rightarrow$   $\rightarrow$   $\rightarrow$   $\rightarrow$ 

Сильный сигнал.

 $\ket{\hspace{-.15cm}\blacktriangleright\!\rangle\hspace{-.15cm}\rangle}$ При слабом сигнале ухудшается качество передачи речи и возможен разрыв соединения. Измените ваше местоположение.

## <span id="page-10-1"></span>**Экстренный вызов (SOS)**

#### **Используйте эту функцию только в экстренных случаях!**

Нажав дисплейную клавишу **§SOS§**, вы можете осуществить экстренный вызов **без** SIM-карты и без ввода PIN-кода (функция доступна не во всех странах).

## <span id="page-10-2"></span>**Работа телефона без SIM-карты**

Если вы включите телефон **без** SIM-карты, вы можете использовать некоторые функции телефона.

Нажмите **§Меню§**. На дисплей выводится список доступных функций (например, экстренный вызов).

## <span id="page-10-3"></span>**Общие рекомендации**

## <span id="page-10-4"></span>**Инструкция по эксплуатации**

В инструкции используются следующие обозначения:

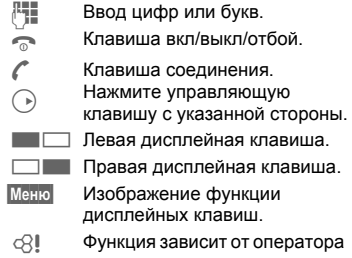

сети, для ее использования может потребоваться дополнительная регистрация.

## <span id="page-10-5"></span>**Использование меню**

<span id="page-10-10"></span><span id="page-10-7"></span>Действия, которые нужно выполнить для вызова определенной функции, представлены в инструкции по эксплуатации **в сокращенном виде**.

Например, для вызова списка пропущенных вызовов:

<span id="page-10-6"></span>**НАЖМИТЕ** Меню →  $\Box$  → Неотв.выз.

Это означает, что нужно выполнить следующие действия:

Вызовите главное меню, выберите меню **Списки выз.**, затем выберите функцию **Неотв.выз.**. Подтвердите, нажав **§Выбор§**.

## <span id="page-11-11"></span><span id="page-11-0"></span>**Режим готовности**

Телефон находится **в режиме готовности и готов к работе**, когда на дисплей выведено название оператора сети.

Левой дисплейной клавише могут быть назначены различные функции.

Если нажать и **удерживать нажатой** клавишу вкл/выкл/отбой  $\bullet$ , то осуществляется возврат в режим готовности из любой функции меню.

## <span id="page-11-5"></span><span id="page-11-1"></span>**Безопасность**

## <span id="page-11-10"></span><span id="page-11-2"></span>**Коды**

Телефон и SIM-карта защищены несколькими паролями (кодами), которые не позволяют посторонним воспользоваться телефоном.

#### **Храните коды в надежном, недоступном для посторонних месте. Не потеряйте их.**

**§Меню§** ¢ m ¢ **Безопасность** ¢ **Коды** ¢ выберите функцию

#### <span id="page-11-9"></span><span id="page-11-4"></span>**Контроль PIN**

Как правило, PIN-код запрашивается после каждого включения телефона. Вы можете отключить эту проверку, однако в этом случае вашим телефоном смогут воспользоваться посторонние. Некоторые операторы сети не разрешают отключение этой функции.

#### <span id="page-11-8"></span>**Изменить PIN**

Вы можете изменить PIN-код на любое число длиной от 4 до 8 цифр, которое вам будет проще запомнить.

#### **Измен. PIN2**

(Функция доступна, только если этот код поддерживается вашей SIM-картой). Процедура – как для **Изменить PIN**.

#### **Изменить код телефона**

Код телефона (число из 4-8 цифр) вы вводите сами при первом вызове защищенной этим кодом функции. После этого введенный код телефона действует для всех защищенных функций.

Если вы три раза подряд неправильно введете этот код, блокируется доступ к коду телефона и ко всем функциям, защищенным этим кодом. В этом случае обратитесь в сервисную службу Siemens (стр[. 35\).](#page-35-1)

**Услуги по разблокированию выходят за рамки гарантийных обязательств производителя.**

## <span id="page-11-7"></span><span id="page-11-3"></span>**Разблокирование SIM-карты**

После трех неправильных вводов PIN-кода SIM-карта блокируется. Для разблокирования следует ввести код PUK (MASTER PIN), который был вам передан оператором сети вместе с SIM-картой. Если вы потеряли код PUK (MASTER PIN), обратитесь к оператору сети.

### <span id="page-11-6"></span>**Защита от случайного включения**

Даже при отключенной проверке PIN-кода требуется подтверждение включения телефона.

Это сделано для предотвращения случайного включения, например, если вы носите телефон в кармане или если вы находитесь в самолете. Подтвердите включение телефона после удерживания нажатой клавиши вкл/выкл/отбой **Вили отмените** включение, нажав дисплейную клавишу **§Отмена§**.

## <span id="page-12-0"></span>**Разговор по телефону**

### <span id="page-12-8"></span>**Набор номера с помощью цифровых клавиш**

<span id="page-12-7"></span><span id="page-12-6"></span>Телефон должен быть включен (режим готовности). Введите абонентский номер (с кодом предварительного набора, если необходимо, с кодом международного набора). Для набора международных номеров нажмите и **удерживайте нажатой** клавишу 0, пока на дисплее не появится символ "+". Нажмите дисплейную клавишу **§+Список§** и выберите страну.

Если нажать и **быстро отпустить** дисплейную клавишу **§Удалить§**, то стирается последний символ, если **удерживать** клавишу нажатой – весь абонентский номер. Для набора номера нажмите клавишу соединения A.

### <span id="page-12-2"></span>**Завершение соединения**

Нажмите и **быстро** отпустите клавишу "отбой"  $\widehat{\mathbb{R}}$ . Нажимать эту клавишу следует и в том случае, если первым разъединил соединение ваш собеседник.

## <span id="page-12-5"></span>**Регулировка громкости**

<span id="page-12-4"></span>Для регулировки громкости во время разговора нажмите управляющую  $\overline{\mathsf{K}}$ лавишу с верхней стороны $\overline{\mathsf{K}}$ . Затем отрегулируйте громкость G

и подтвердите, нажав дисплейную клавишу **§OK§**.

Если используется встраиваемый автомобильный комплект, то эта настройка громкости не влияет на обычную настройку телефона.

## <span id="page-12-9"></span>**Повторный набор**

Для повторного набора набранных ранее абонентских номеров нажмите клавишу соединения  $\ell$  один раз, выберите нужный номер в списке повторного набора с помощью управляющей клавиши (4), затем нажмите клавишу соединения еще раз.

### <span id="page-12-1"></span>**Если занято**

При нажатии дисплейной клавиши **§Автонаб§** номер автоматически набирается 10 раз через увеличивающиеся интервалы времени. Также вы можете выбрать функцию **§Обратн.вызов§** (L ) - в этом случае ваш телефон зазвонит, когда занятый абонент освободится. Если нажать дисплейную клавишу **§Напом.§**, то через 15 минут вы услышите сигнал, напоминающий, что нужно набрать номер, который вы видите на дисплее.

## <span id="page-12-3"></span>**Прием вызова**

Для приема вызовов телефон должен быть включен (режим готовности). При поступлении входящего вызова прерывается работа с другими функциями телефона. Нажмите дисплейную клавишу **§Прием§ или** клавишу соединения

**Перед тем, как поднести телефон к уху, убедитесь, что вы приняли вызов. Это необходимо для того, чтобы не повредить слух громким вызывным сигналом!**

Если сеть поддерживает функцию передачи абонентского номера, то номер вызывающего абонента выводится на дисплей. Если этот номер есть в телефонном справочнике, вместо него выводится соответствующее имя. Кроме того, при соответствующей настройке вместо символа "колокольчик" может выводиться рисунок.

### <span id="page-13-5"></span>**Отказ от приема вызова**

**§Отклон.§ или**Bнажмите и **быстро отпустите**.

## <span id="page-13-2"></span>**Громк.св**

Во время разговора вы можете не держать телефон в руке. В этом случае звук воспроизводится через динамик.

Для включения громкой связи нажмите дисплейную клавишу **§Гром.св.§** и подтвердите, нажав **§Да§**.

Отрегулируйте громкость с помощью управляющей клавиши (+). Нажмите дисплейную клавишу **§Гром.св.§** для отключения громкой связи.

**Обязательно выключите "громкую связь" перед тем, как снова поднести телефон к уху, чтобы не повредить слух!**

## **Переключение между двумя соединениями**

Во время телефонного разговора вы можете установить второе соединение **<sup>y</sup>§Меню§** ¢ **Удерж.** ¢ J (наберите новый абонентский номер). С помощью **<sup>y</sup>§Меню§** ¢ **Поперем** вы можете переключаться между соединениями.

Если во время разговора вам поступил второй вызов, звучит специальный

сигнал поступления второго вызова (стр[. 25\)](#page-25-2), вы можете принять второй вызов и перевести текущее соединение на удержание, нажав дисплейную клавишу **§Поперем§**. Переключение между соединениями описано выше. Также вы можете завершить текущее соединение, нажав клавишу "отбой"  $\bullet$ , и принять новый вызов, нажав дисплейную клавишу **§Прием§**.

## <span id="page-13-6"></span>**Конференция**

<span id="page-13-4"></span>Установите новое соединение во время существующего **y§Меню§**  $\rightarrow$  Удерж. → FI (наберите абонентский номер). С помощью функции **<sup>y</sup>§Меню§** ¢ **Конференция** вы можете объединить удерживаемые соединения. Повторите эту процедуру и подключите к конференц-связи других участников (максимум 5 абонентов).

При нажатии клавиши "отбой" разъединяются **все** разговоры конференц-связи.

## <span id="page-13-0"></span>**Ввод текста**

### <span id="page-13-3"></span><span id="page-13-1"></span>**Ввод текста без использования функции T9**

Нажимайте цифровые клавиши несколько раз, пока на дисплее не появится нужный символ. Курсор перемещается после короткой паузы. Пример:

2 Один раз нажмите **и быстро отпустите** для ввода буквы **a**, два раза для ввода буквы **b** и т. д. Для ввода цифр **удерживайте клавишу нажатой**.

- **Ä,ä,1-9** Буквы с диакритическими знаками и цифры вводятся после соответствующих букв.
- **§Удалить§ Нажмите и быстро отпустите** для стирания символа перед курсором, для стирания всего слова **удерживайте нажатой**.
- **A Перемещение курсора** (вперед/назад).
- **Нажмите <sup>и</sup> быстро отпустите:**  переключение режимов ввода строчных/прописных букв и<br>цифр abc. Abc. ABC. <sup>Т9</sup>abc. цифр **abc**, **Abc**, **ABC, T9abc**, **T9Abc**, **T9ABC**, **123**. Символ текущего режима ввода выводится в верхней строке дисплея.

<span id="page-14-4"></span>**Удерживайте нажатой:** вывод на дисплей всех доступных режимов ввода.

- \* **Нажмите <sup>и</sup> быстро отпустите:**  выбор специальных символов. **Удерживайте нажатой:** вызов меню ввода текста.
- 0 **Нажмите один или несколько раз**: ввод символов: **. , ? ! ' " 0 - ( ) @ / : \_**

**Удерживайте нажатой:** ввод **0**.

1 Ввод пробела. Нажмите два раза для перехода на следующую строку.

### <span id="page-14-6"></span><span id="page-14-1"></span>**Специальные символы**

Нажмите **и быстро отпустите** клавишу "звезда" \* . На дисплей выводится таблица символов:

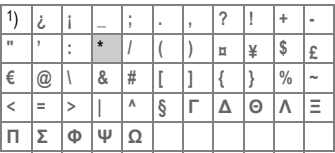

1) Переход на новую строку Выберите символ с помощью управляющей клавиши (+), +) и нажмите дисплейную клавишу **§Выбор§**.

## <span id="page-14-2"></span>**Меню ввода**

Нажмите **и удерживайте нажатой** клавишу "звезда" \* . На дисплей выводится меню ввода текста:

**Формат текст** (только для SMS) **Язык ввода Выдел. текст Копировать**/**Добавить**

### <span id="page-14-7"></span><span id="page-14-5"></span><span id="page-14-0"></span>**Ввод текста с помощью функции T9**

Функция ввода T9 распознает нужное слово, сравнивая клавиатурный ввод с данными большого словаря.

#### <span id="page-14-3"></span>**Включение/выключение функции ввода T9**

**§Опции§** ¢ **Ввод текс.T9** ¢ **Предпочт. T9**   $→$  **Измен.** (включите или выключите функцию ввода T9).

#### <span id="page-14-8"></span>**Выбор языка ввода**

Выберите язык, на котором вы хотите написать текст.

**§Опции§** ¢ **Ввод текс.T9** ¢ **Язык ввода**

¢ **§Выбор§** (выберите язык) или **§Удалить§** (Словарь T9 для выбранного языка удаляется).

#### **Ввод слова с помощью функции T9**

Индикация на дисплее изменяется после каждого нажатия клавиши. Поэтому введите слово до конца, не обращая внимания на индикацию на дисплее.

Нажимайте клавиши, за которыми закреплены нужные буквы, только  $o$ дин раз. Например, для слова "Hotel":

Нажмите и **быстро отпустите** клавишу "решетка" для выбора режима ввода **T9Abc**, затем нажмите клавиши

46835 и 1 (слово заканчивается вводом пробела).

Вводите текст только со стандартными символами, напр., A вместо Ä.

#### **Дополнительная информация**

0 Ввод точки. Окончание слова, если за точкой следует пробел. Внутри слова служит как заменитель апострофа/тире: например **§provider.s§** = provider's.

**D** Переход вправо. Окончание слова.

 **Нажмите <sup>и</sup> быстро отпустите:**  переключение режимов ввода строчных/прописных букв/цифр: **abc, Abc, T9abc, T9Abc, 123**. Индикация выбранного режима в верхней строке дисплея. **Удерживайте нажатой:** на дисплей выводятся все режимы ввода.

\* **Нажмите <sup>и</sup> быстро отпустите:**  выбор специальных символов (стр[. 14\).](#page-14-1) **Удерживайте нажатой:** вызов

меню ввода (стр[. 14\).](#page-14-2)

#### <span id="page-15-0"></span>**T9-предлагаемые варианты**

Если для введенной последовательности клавиш (слова) в словаре имеется несколько вариантов, сначала выводится наиболее вероятный. Слово должно быть выведено на дисплей инвертированным (**§инвертированным§**). Затем нажмите дисплейную клавишу пі а в. Выведенное слово заменяется на другое. Если и это слово не подходит, нажмите клавишу снова. Повторяйте эту процедуру, пока на дисплей не будет выведено нужное слово.

Для добавления слова в словарь выберите опцию **§Доб.сл.§**. Введите слово без использования функции T9 и нажмите дисплейную клавишу **§Сохран.§** для добавления слова в словарь.

#### **Исправление слова**

Слово было введено **с помощью** функции T9:

Нажимайте управляющую клавишу Hдля перемещения выделения на одно слово влево/вправо, пока нужное слово не будет выделено **инвертированием** 

**пі ві переберите варианты Т9 еще** С помощью дисплейной клавиши раз. При нажатии дисплейной клавиши **§Удалить§** стирается символ слева от курсора **и** выводится новое возможное слово!

Слово было введено **без** помощи функции T9:

Нажимайте управляющую клавишу  $\left( \cdot \right)$  для перемещения влево/вправо на одну позицию. При нажатии дисплейной клавиши **§Удалить§** удаляется символ слева от курсора. Новые символы вводятся в позицию курсора.

Функция ввода текста T9® Text защищена следующими патентами: U.S. Pat. Nos. 5,818,437, 5,953,541, 5,187,480, 5,945,928, и 6,011,554; Canadian Pat. No. 1,331,057; United Kingdom Pat. No. 2238414B; Hong Kong Standard Pat. No. HK0940329; Republic of Singapore Pat. No. 51383; Euro.Pat. No. 0 842 463 (96927260.8) DE/DK, FI, FR, IT, NL, PT, ES, SE, GB; также поданы заявки на получение дополнительных патентов в разных странах мира.

## <span id="page-16-5"></span><span id="page-16-0"></span>**Шаблоны**

В телефоне имеются стандартные тексты, которые вы можете использовать при вводе сообщений (SMS, MMS). Также вы можете ввести и сохранить до 5 собственных шаблонов. Максимальная длина шаблона - 32 символа.

В отличии от собственных шаблонов стандартные шаблоны нельзя ни изменять, ни удалять.

#### **Ввод шаблона**

**§Меню§** ¢]¢ **Шаблоны** ¢ **§Опции§ →** <**Нов.запись> → <sup>до</sup> 1 (введите текст)**  $\rightarrow$  Сохран.

#### **Использование шаблонов**

J(введите текст сообщения)  $\rightarrow$  **⊙пции** → Шаблоны →  $\left(\frac{A}{x}\right)$ 

(выберите шаблон из списка)

¢ **§Выбор§**

Шаблон добавляется в текст слева от курсора.

## <span id="page-16-1"></span>**Телеф.справ.**

Вы можете сохранить в телефонном справочнике часто используемые абонентские номера с именами абонентов. Для набора номера вам достаточно будет выбрать имя. Если абонентский номер сохранен с именем, то при поступлении входящего вызова это имя выводится на дисплей. Вы можете объединять номера в группы.

### <span id="page-16-7"></span><span id="page-16-2"></span>**<Нов.запись>**

Вызовите адресную книгу (в режиме готовности). G¢ **§Выбор§** ¢ выберите поля ввода

**Номер:** Введите абонентский номер с кодом предварительного набора.

**Имя:** Введите имя или фамилию.

**E-mail:** Введите адрес электронной почты для отправки сообщений MMS (максимум для 50 записей).

**Группа:** Объединение записей в группы, выбор группы с помощью **Измен.** 

**Память:** Выбор памяти, в которой будет храниться запись: **Телефон**, **SIM** или **Защищен. SIM**.

<span id="page-16-4"></span>**Запись ном.:** Каждой записи автоматически присваивается порядковый номер.

Нажмите дисплейную клавишу **§Сохран.§** для сохранения новой записи.

## <span id="page-16-6"></span><span id="page-16-3"></span>**Вызовы (поиск записи)**

Вызовите телефонный справочник (,), выберите нужную запись и нажмите клавишу соединения A.

### <span id="page-17-0"></span>**Изменение записи**

- $\binom{•}{•}$   $\rightarrow$  **выберите запись**  $\rightarrow$  **Опции**
- $→$  **Изменить**  $→$  внесите изменения
- <span id="page-17-6"></span>¢ **§Сохран.§.**

## <span id="page-17-1"></span>**Добавление рисунка**

Для максимум 50 абонентских номеров вы можете добавить индивидуальные рисунки. Эти рисунки выводятся на дисплей при поступлении входящего вызова от этого абонента.

 $\binom{•}{•}$  **→ выберите запись → Опции**  $\rightarrow$  **Рисунок → выберите рисунок** ¢ **§Открыт.§** (рисунок выводится на дисплей) ¢ **§Выбор§**

Записи с рисунками отмечены в телефонном справочнике символом  $\odot$ .

#### **Удаление/изменение рисунка**

Если для абонентского номера сохранен рисунок, вы можете его удалить или заменить.

 $\binom{4}{x}$   $\rightarrow$  выберите в телефонном справочнике запись с символом  $\circled$ 

¢ **§Опции§** ¢ **§Выбор§** ¢ p **Рисунок**  $\rightarrow$  Удалить

## <span id="page-17-5"></span><span id="page-17-2"></span>**Группы**

В телефоне имеется 4 группы, использование которых позволяет сделать ваш телефонный справочник более наглядным. Названия этих групп можно изменять.

Вызовите адресную книгу (в режиме готовности). G¢ **<sup>&</sup>lt;Группы>** (после названия группы указывается количество включенных в нее записей)  $\rightarrow$  выберите группу  $\rightarrow$   $\overline{B}$ ыбор (нажмите для вывода группы на

дисплей) или **§Переименов.§** (введите новое название группы)

#### **Мелодия вызывного сигнала для группы**

Вы можете назначить для группы специальную мелодию. Эта мелодия будет звучать, когда вам позвонит абонент из группы.

**§Меню§** ¢ ç¢ **Груп.вызовы**

 $\rightarrow$  выберите группу  $\rightarrow$   $\overline{B}$ ыбор

<span id="page-17-10"></span> $→$  **выберите мелодию → Выбор** 

## <span id="page-17-3"></span>**Списки выз.**

Для удобства повторного набора номера в телефоне сохраняются списки номеров.

**§Меню§** ¢ Z¢ **§Выбор§** ¢ выберите список ¢ **§Выбор§** ¢ выберите абонентский номер  $\rightarrow$   $\ell$ 

#### <span id="page-17-9"></span>**Неотв.выз.** b

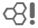

Номера абонентов, на вызовы которых вы не ответили, сохраняются для обратного вызова, если сеть поддерживает функцию "определитель номера".

 $\left[0_1\right)$  Если имеются неотвеченные вызовы, то на дисплей выводится этот символ.

#### <span id="page-17-8"></span>**Прин.вызовы** b

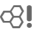

Выводится список абонентских номеров принятых вызовов, если сеть поддерживает функцию "определитель номера".

#### <span id="page-17-7"></span><span id="page-17-4"></span>**Набр.номера**

Для доступа к списку набранных абонентских номеров нажмите в режиме готовности клавишу соединения A.

**Удал.списки**

Списки удаляются.

**Меню списков §Опции§** ¢ Обработка записей.

## <span id="page-18-4"></span><span id="page-18-0"></span>**Время/стоим.**

<span id="page-18-9"></span>Вы можете настроить вывод на дисплей информации о стоимости и продолжительности различных видов соединения, а также ввести ограничение на продолжительность исходящих соединений.

 $\blacktriangleright$   $\blacktriangleright$   $\triangleleft$   $\triangleright$   $\blacktriangleright$  **Время/стоим. →** выберите функцию:

**Последний разговор, Все исходящ., Все входящие, Оставш.един.** 

- **§Выбор§** Нажмите для вывода данных на дисплей.
- **§Сброс§** Нажмите для обнуления счетчика.
- **6K** Нажмите для завершения индикации.

## <span id="page-18-2"></span>**Настр.тариф.**

 $\blacktriangleright$  Меню  $\blacktriangleright$   $\blacktriangleright$   $\blacktriangleright$   $\blacktriangleright$  Время/стоим. ¢ **Настр.тариф.**

#### **Валюта** с⊗‼

(Запрос кода PIN2) Ввод денежной единицы, используемой при индикации стоимости.

#### <span id="page-18-10"></span>**Стоим.един.** b

(Запрос кода PIN2)

Ввод стоимости тарифной единицы/ интервала времени.

## <span id="page-18-8"></span>**Предел счета b** c⊗

(Запрос кода PIN2)

При наличии специальной SIM-карты вы (или оператор сети) можете задать доступное количество тарифных единиц/время.

#### <span id="page-18-3"></span>**Авт.индикац.**

Данные о продолжительности и стоимости соединения автоматически выводятся после каждого разговора.

## <span id="page-18-7"></span><span id="page-18-6"></span><span id="page-18-1"></span>**Камера**

Снятые с помощью камеры "QuickPic" снимки можно сразу просматривать на дисплее телефона, сохранять и отправлять на другие телефоны. Съемка возможна в двух форматах:

- <span id="page-18-5"></span>• Низкое разрешение: QQVGA 160 x 120 точек, размер файлов до 6 кб для отправки в сообщениях MMS (стр[. 21](#page-21-1)).
- Высокое разрешение: VGA 640 x 480 точек, размер файлов до 40 кб, например, для последующей обработки на компьютере. Для отображения на дисплее телефона для каждого снимка в формате VGA создается изображение в формате QQVGA.

В режиме готовности нажмите дисплейную клавишу **§Камера§ ИЛИ Меню → Г⊙Т** 

Сначала на дисплей выводится информация о доступном количестве кадров (в зависимости от выбранного разрешения). Подтвердите, нажав **§OK§** (на дисплей выводится последний сделанный снимок). Для просмотра снимков нажимайте управляющую клавишу  $\binom{4}{x}$ .

#### <span id="page-19-2"></span>**Съемка**

Обработка отснятого изображения может продолжаться несколько секунд.

Нажмите дисплейную клавишу **§Съемка§**. После окончания времени экспозиции звучит сигнал. Снимок выводится на дисплей и автоматически сохраняется.

#### <span id="page-19-3"></span>**Вспышка**

С помощью меню опций вы можете включить или отключить вспышку.

Если вспышка включена, то перед съемкой вам предлагается зарядить вспышку:

Нажмите и быстро отпустите дисплейную клавишу **§Зарядка§** . Заряжается вспышка (зарядка аккумулятора должна составлять не менее 30%). Нажмите дисплейную клавишу **§Съемка§** - съемка осуществляется со вспышкой.

#### <span id="page-19-1"></span>**Отправка снимков в сообщениях MMS**

Вы можете сразу после съемки отправить снимок в сообщении MMS. **§Опции§** ¢ **Отправ.в MMS** ¢ **§Выбор§**

(выберите разрешение) ¢ **§Далее§** (нажмите дисплейную клавишу, чтобы пропустить запись мелодии, стр[. 21](#page-21-2))

## <span id="page-19-0"></span>**Голосовыесообщения/ информационные службы**

## <span id="page-19-5"></span>**Голосовая почта**

**§Меню§** ¢]¢ **Настройка** ¢ **Речевое сообщение**

<span id="page-19-4"></span>Большинство операторов сети предоставляют вам внешний автоответчик. Вызывающий абонент может оставить в этом почтовом ящике сообщение, если

- ваш телефон выключен или не готов к приему вызовов,
- вы не хотите отвечать,
- вы говорите по телефону.

Если речевые сообщения не входят в пакет услуг, предлагаемый оператором сети, то для получения этой услуги вы должны зарегистрироваться отдельно и, возможно, выполнить необходимые настройки вручную.

#### **Настройки b** c⊗‼

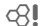

Оператор сети сообщит вам два абонентских номера:

#### **Абонентский номер почтового ящика** По этому номеру вам нужно

позвонить, чтобы прослушать оставленные голосовые сообщения.

**§Меню§** ¢]¢ **Настройка**

¢ **Речевое сообщение**

Введите абонентский номер и подтвердите, нажав **§OK§**.

#### **Сохранение абонентского номера переадресации**

На этот абонентский номер переадресуются вызовы.

**§Меню§** ¢ m ¢ **Переадресац** ¢ напр., **Неотвеч.выз.** ¢ **Задать**

Введите абонентский номер переадресации и нажмите **§OK§** для регистрации в сети. Через несколько секунд настройка подтверждается сетью (см. также стр[. 25](#page-25-3)).

#### **Прослушивание сообщений** b

О поступлении нового голосового сообщения может сообщаться следующими способами:

На дисплей будет выведен символ **ОО и прозвучит звуковой сигнал. Или** вам поступит текстовое сообщение SMS  $\boxtimes$  с извещением о новом голосовом сообщении. Или вам поступит вызов с автоматическим объявлением. Вызовите почтовый ящик и прослушайте сообщения.

Нажмите и **удерживайте нажатой** эту цифровую клавишу 1 (при необходимости введите абонентский номер почтового ящика).

В зависимости от настроек оператора сети подтвердите, нажав дисплейную клавишу **§OK§** и **§Почт.ящ§**.

### <span id="page-20-3"></span>**Информационные службы**

**§Меню§** ¢]¢ **Настройка** ¢ **Информ.служ**

<span id="page-20-4"></span>Некоторые операторы сетей предлагают информационные услуги (информационные каналы). Если включен прием этих сообщений, вы получаете сообщения активных тем из **Спис.каналов**.

## <span id="page-20-0"></span>**Текстовые сообщения SMS**

<span id="page-20-5"></span>С помощью телефона вы можете принимать и передавать очень длинные текстовые сообщения (максимальная длина - до 760 символов для латинского шрифта). Такие сообщения автоматически составляются из нескольких "обычных" текстовых сообщений SMS (учтите стоимость таких сообщений).

Кроме того, вы можете добавлять в текстовые сообщения рисунки и звуки.

### <span id="page-20-7"></span>**Ввод и отправка текстовых сообщений SMS**

 $\overline{\text{Meho}} \rightarrow \infty$   $\rightarrow$  Hoboe SMS  $\rightarrow$  <sup>[4</sup>1]<sup>\*</sup> **(введите текст) → C** → **DID** / <sup>В</sup> (Введите абонентский номер или выберите его из телефонного справочника) **→ ©K** 

Сообщение передается в сервисный центр для отправки.

## <span id="page-20-8"></span>**Прием SMS**

При поступлении нового сообщения SMS на дисплей выводится символ  $\boxed{\times}$ . Для чтения сообщения SMS нажмите левую дисплейную клавишу.

С помощью управляющей клавиши $\binom{4}{x}$  вы можете листать сообщение по строкам. Для ответа на сообщение нажмите дисплейную клавишу **§Ответ§**.

#### <span id="page-20-6"></span><span id="page-20-1"></span>**Архив SMS**

**§Меню§** ¢]¢ **Архив SMS**

На дисплей выводится список сохраненных в телефоне сообщений SMS.

#### <span id="page-20-2"></span>**Специальные функции**

#### **SMS группе**

Вы можете отправлять текстовые сообщения SMS как сообщения, предназначенные всем участникам группы.

**§Опции§** ¢ **Передать** ¢ **§Группа§**

¢ выберите участников группы <sup>и</sup> отправьте SMS.

#### <span id="page-21-6"></span><span id="page-21-4"></span>**Рис. и звуки**

Вы можете добавлять в сообщения рисунки и мелодии.

**§Опции§** ¢ **Рис. <sup>и</sup> звуки** выберите. Открывается меню:

**Станд.аним.**, **Станд.звуки**, **Собств.аним.**, **Собств.рисун**, **Собств.мелод**

## <span id="page-21-0"></span>**Мультимедийные сообщения MMS**

<span id="page-21-5"></span>Служба мультимедийных сообщений (**M**ultimedia **M**essaging **S**ervice) позволяет отправлять на другой мобильный телефон или на адрес электронной почты комбинированные сообщения, состоящие из текста, рисунков (включая фотографии) и мелодий. Все элементы MMS объединяются в форме "слайдшоу".

В зависимости от настроек вашего телефона вы можете автоматически получать полные сообщения или только ссылки на хранящиеся в сети сообщения MMS с указанием отправителя и размера сообщения. Для просмотра этих сообщений в телефоне их следует загрузить.

О доступности этой услуги вы можете узнать у вашего оператора сети. Возможно, для использования услуги вам потребуется специальная регистрация.

## <span id="page-21-3"></span><span id="page-21-1"></span>**Ввод/отправка MMS**

Сообщение MMS состоит из заголовка с адресом и содержания.

**§Меню§** ¢]¢ **Новое MMS**

**Поля ввода:**

- Кому: **11 /<sup>|</sup> Введите** абонентский номер/адрес электронной почты получателя сообщения.
- **Тема:** Введите тему сообщения MMS (максимум 40 знаков).
- **Рисунок: §Добав.§**. Нажмите дисплейную клавишу. На дисплей выводится список рисунков.

#### **Дополнительная информация**

Вы можете отправить снимок в сообщении MMS сразу после того, как вы сделали его с помощью камеры QuickPic (стр[. 19\).](#page-19-1)

- **Текст: §Измен.§**. Введите текст. Вы можете использовать функцию ввода T9.
- **Звук: §Добав.§**. Вы можете выбрать нужную мелодию из списка или записать новую мелодию.

#### **Время для слайда**

Введите время воспроизведения отдельной страницы (минимум 0,1 секунды).

<span id="page-21-2"></span>**Запись новой мелодии (звука) для MMS** Если при заполнении полей ввода вы выберите поле **Звук:** и нажмете дисплейную клавишу **§Добав.§**, то вы сможете записать новую мелодию для отправки в сообщении MMS.

Нажмите дисплейную клавишу **§Запись§**. Начинается запись. На дисплей выводится продолжительность записи и оставшееся время. Для завершения записи нажмите дисплейную клавишу **§Стоп§**.

#### **Добавление других страниц**

**§Опции§** Вызовите меню.

**Нов.страница**

<span id="page-22-4"></span>Выберите.

#### **Отправка MMS**

**§Опции§** Вызовите меню.

**Передать**Выберите.

### **Прием/чтение MMS** b

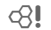

**MARIO При поступлении сообщения** MMS или извещения о таком сообщении на дисплей выводится специальный символ.

В зависимости от настроек (стр[. 22\):](#page-22-1)

- Принимается все сообщение MMS.
- Выводится извещение. Для приема полного сообщения MMS нажмите дисплейную клавишу **§Прием§**. Для просмотра сообщения MMS нажмите дисплейную клавишу **§Воспр.§**. Для остановки автоматического воспроизведения сообщения нажмите любую клавишу.

Функции обработки сообщений MMS собраны в меню **§Опции§**.

## <span id="page-22-6"></span><span id="page-22-0"></span>**Списки сообщений/ настройки**

Все сообщения SMS и MMS сохраняются в различных списках.

#### <span id="page-22-3"></span>**Входящие**

 **Входящие**  $→$  **SMS/MMS** 

На дисплей выводится список принятых сообщений SMS или MMS.

#### **Черновик**

 $$ 

На дисплей выводится список еще не отправленных сообщений SMS или MMS.

#### **Не отправл.**

**版** $\rightarrow$   $\odot$  $\rightarrow$   $\odot$  $\rightarrow$  **He ornpablic**.  $\rightarrow$  **SMS/MMS** 

На дисплей выводится список еще не полностью отправленных сообщений SMS или MMS.

#### **Отправлено**

**§Меню§** ¢]¢ **Отправлено** ¢ **SMS/MMS**

На дисплей выводится список отправленных сообщений SMS или MMS.

### **Настройки T9**

**§Меню§** ¢]¢ **Настройки** ¢ выберите функцию.

#### **Т9 включена**

Включение/выключение функции упрощенного ввода текста (см. [также](#page-14-3) стр[. 14\).](#page-14-3)

#### **Язык ввода**

Выбор языка, на котором вводится сообщение. Языки со словарями T9 отмечены символом **T9**.

## <span id="page-22-5"></span><span id="page-22-2"></span><span id="page-22-1"></span>**Профили SMS, Профили MMS**

**§Меню§** ¢]¢ **Настройки** ¢ **Профили SMS/Профили MMS**

Для сообщения SMS и MMS вы должны настроить профили. Профиль определяет настройки отправки сообщений. Необходимые данные уже могут быть введены. Если это не сделано, вы можете узнать значения параметров у вашего оператора сети.

## <span id="page-23-6"></span><span id="page-23-0"></span>**Интернет/игры**

## <span id="page-23-1"></span>**Интернет-браузер (WAP)**

**§Меню§** ¢ É ¢ выберите функцию.

Вы можете получать из интернета самую свежую информацию, специально адаптированную к возможностям дисплея вашего телефона. Для доступа в интернет может потребоваться специальная регистрация у провайдера.

### **Стартов.стр.** b

Соединение с порталом оператора (может задаваться оператором сети).

#### <span id="page-23-4"></span>**Закладка**

В телефоне хранится список адресов (URL) для быстрого вызова.

#### <span id="page-23-5"></span>**Интернет в с**⊗∥

При выборе этой функции запускается браузер. Функции дисплейных клавиш изменяются в зависимости от интернет-страницы, например, "Ссылка" или "Меню". Также изменяется состав меню "Опции". Вы можете задать, какая информация будет выводиться первой при вызове функции "Интернет", для этого вызовите меню браузера, нажав клавишу соединения и выберите **Настройки**/**Запуск с...** .

#### **Дополнительная информация**

- $\boxed{\textcircled{a}}$  Меню браузера.  $\overline{\circledR}$  Режим Offline. <sup>©</sup>≢ Режим Online.<br>©≢‱ Режим GPRS Режим GPRS Online.
	- Нет сети.
- \* Выбор специальных символов, например**, @**, **~**, **\** , см. стр[. 14](#page-14-1) **или**
- 0 нажимайте клавишу несколько раз для ввода символов: **. , ? ! ' " 0 - ( ) @ / : \_**

#### **Разъединение**

Для разъединения и выхода из браузера **удерживайте нажатой** клавишу  $.$ отбой"  $\widehat{\mathbb{R}}$ .

#### <span id="page-23-2"></span>**Профили WAP**

**§Меню§** ¢ É ¢ **Интернет** ¢ **Профили**

Подготовка телефона к доступу в интернет зависит от оператора сети. Настройки могут быть уже выполнены оператором сети. В этом случае выберите и активизируйте профиль. Если профиль доступа нужно настроить вручную, для получения дополнительной информации обращайтесь к вашему оператору сети.

#### **Активизация профиля WAP**

Вы можете менять активный профиль перед каждым сеансом работы с интернетом (если профиль настроен). Для выбора профиля нажмите дисплейную клавишу **§Выбор§**.

#### <span id="page-23-3"></span>**Настройка профиля WAP**

Вы можете настроить максимум 5 профилей WAP (эта функция может быть заблокирована оператором сети). Вводимые параметры могут различаться у разных операторов сети. Выберите профиль и нажмите дисплейную клавишу **§Измен.§**. Затем введите настройки.

Выбор профиля соединения см. стр[. 26.](#page-26-2)

## <span id="page-24-4"></span><span id="page-24-0"></span>**Игры и др.**

Вы можете загружать игры и другие приложения. Ссылки на соответствующие приложения вы найдете в интернете. После выбора игры/приложения можно начать загрузку. После этого вы можете использовать приложение. Большинство приложений содержит инструкции по использованию.

#### **Дополнительная информация**

Для загрузки приложений нужно сконфигурировать профиль WAP, профиль HTTP и профиль доступа (стр[. 27\).](#page-27-1)

В зависимости от оператора доступ и функциональные возможности могут отличаться от приведенного в настоящей инструкции описания.

#### <span id="page-24-6"></span><span id="page-24-5"></span>**Игры и приложения**

Сохраненные в телефоне игры и приложения собраны в меню:

 $\blacktriangleright$  **№**  $\blacklozenge$   $\blacktriangleright$  Игры и др.

В зависимости от того, какая запись выбрана, доступны разные функции:

#### r**Загруз.нов.**

**§Интерн§** Переход по указанному интернет-адресу.

#### §**Выполнение приложения/игры в режиме offline**

**§Выбор§** Исполняемое приложение можно сразу запустить.

## ¦**Загрузка игры/приложения в режиме online**

**§Выбор§** Только файл описания – приложение нужно сначала загрузить.

Специальные функции игр и инструкции собраны в меню опций.

#### **Управление с помощью клавиатуры**

Для управления большинством игр используются следующие клавиши (виртуальный джойстик):

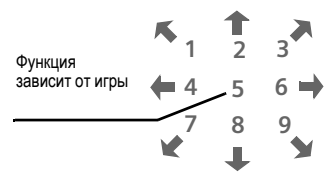

Или используйте управляющую клавишу $\left(\begin{smallmatrix} 4\\ 1\end{smallmatrix}\right)$ .

# <span id="page-24-1"></span>**Настройки**

## <span id="page-24-7"></span><span id="page-24-2"></span>**Профили**

**Меню →**  $\supset$  **→ Профили** 

В профиле сохраняются различные настройки телефона. Профили можно использовать, например, чтобы звуковые телефона соответствовали месту, в котором вы находитесь.

- <span id="page-24-3"></span>• Имеется пять профилей со стандартными настройками, которые можно изменять: **Обыч.обстан.**, **Тихое место**, **Шумн. место**, **Car Kit**, **Гарнитура**
- Два личных профиля можно настроить индивидуально (**<Без назв.>**).
- Специальный профиль **В самолете** изменять нельзя.

#### **Активизиров.**

Выберите стандартный профиль или личный профиль ¢ **§Активир§**.

#### **Настройки**

Выберите профиль ¢ **§Опции§**

**→ Измен.настр.** 

На дисплей выводится список доступных настроек.

#### **Car Kit**

Только при использовании оригинального автомобильного комплекта Siemens. Этот профиль включается автоматически, если телефон установлен в держатель.

#### **Гарнитура**

Только при использовании оригинальной гарнитуры Siemens. Этот профиль включается автоматически при подключении гарнитуры к телефону.

#### **В самолете**

Отключаются сигналы напоминания. Напоминание сигнализируется только на дисплее. Этот профиль **нельзя изменить.** При выборе этого профиля телефон выключается.

#### **Нормальный режим работы**

При возврате к нормальному режиму работы после повторного включения активизируется последний выбранный профиль.

### <span id="page-25-11"></span><span id="page-25-0"></span>**Индикация**

**Меню → Э → Индикация** ¢ выберите функцию.

#### **Язык**

Выбор языка дисплейных сообщений. При выборе "Автоматически" выбирается язык, используемый вашим оператором сети. Переключение на язык оператора

сети, нажав клавиши (в режиме готовности):

**\* # 0 0 0 0 #**

<span id="page-25-14"></span>**Фон**

**Оператор**

<span id="page-25-18"></span><span id="page-25-10"></span>**Цветов.схема**

<span id="page-25-9"></span>**Текст приветств.**

<span id="page-25-17"></span><span id="page-25-4"></span>**Пропис.буквы**

<span id="page-25-8"></span>**Подсветка**

<span id="page-25-12"></span>**Контраст**

#### **Заставка**

Заставка выводится на дисплей по прошествии заданного времени. Заставка исчезает при поступлении входящего вызова или нажатии любой клавиши.

## <span id="page-25-15"></span><span id="page-25-1"></span>**Настройка соединений**

**§Меню§** ¢ m ¢ **Настройка соединений** ¢ выберите функцию.

#### <span id="page-25-16"></span><span id="page-25-13"></span>**Инкогнито** <del>b</del> c⊗l

Если вы кому-нибудь позвонили, то на дисплей телефона вызванного абонента выводится ваш абонентский номер (функция зависит от оператора сети).

#### <span id="page-25-2"></span>**Второй вызов** b

Если вы зарегистрированы для этой услуги, то вы можете проверить,

включена ли она, а также включить ее или выключить - для этого выберите опцию **Второй вызов**.

#### <span id="page-25-6"></span><span id="page-25-5"></span><span id="page-25-3"></span>**Переадресация**

Выберите условия переадресации вызовов на почтовый ящик или другой абонентский номер.

#### <span id="page-25-7"></span>**Настройка переадресации (пример):**

• Друг. вызовы

Переадресуются все вызовы. При включении переадресации в режиме готовности в верхней строке дисплея выводится символ  $\mathbb{I}[\n$ .

<span id="page-26-10"></span>• Неотвеч выз

Включает **Неотвеч.выз.**, **Недоступен**, **Не отвечает**, **Занято**.

**§Выбор§** ¢ **Задать** ¢ J (введите абонентский номер, на который должна осуществляться переадресация) **→ ©K** 

После небольшой паузы настройки подтверждаются сетью.

Другие условия переадресации: **Недоступен**, **Не отвечает**, **Занято**

• Пров.состоян

После небольшой паузы информация о состоянии переадресации выводится на дисплей.

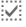

p Включена переадресация для этого условия.

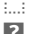

**Fig.** Не включена.

s Этот символ означает, что состояние переадресации неизвестно (напр., при установке новой SIM-карты).

• ОтменитьВсе

Отменяются все установленные типы переадресации.

#### <span id="page-26-8"></span>**Отв.люб.клав.**

Вы можете принимать входящие вызовы, нажав любую клавишу (**кроме** a).

#### <span id="page-26-4"></span>**Ежемин.сигн**

При выборе этой опции во время разговора каждую минуту звучит сигнал для контроля времени разговора.

#### <span id="page-26-13"></span><span id="page-26-0"></span>**Часы**

<span id="page-26-7"></span><span id="page-26-6"></span>**§Меню§** ¢ m ¢ **Часы** ¢ выберите функцию.

**Время/дата §Измен.§** ¢ Сначала введите дату, а затем время.

**Форм.врем.** Выберите **24-ч. формат** или **12-ч. формат**.

<span id="page-26-12"></span>**Часовой пояс** Укажите, в каком часовом поясе вы находитесь.

<span id="page-26-11"></span>**Формат даты ЧЧ.ММ.ГГГГ** или **ММ/ЧЧ/ГГГГ** или **ГГГГ-ММ-ЧЧ**

<span id="page-26-3"></span>**Показ.часы** Включение/отключение индикации времени в режиме готовности.

#### **Буддист. год**

Переключение в режим буддийской даты (не во всех вариантах телефона).

### <span id="page-26-5"></span><span id="page-26-1"></span>**Обмен данными**

 $\rightarrow$  $\hat{ }$  $\rightarrow$  $\hat{ }$  $\rightarrow$  **Обмен данными** ¢ выберите функцию.

### GPRS **GPRS b**

**§Да§** / **§Нет§** Нажмите для включения или выключения функции GPRS.

#### **Информ. GPRS**

Вывод на дисплей информации о соединении.

#### <span id="page-26-9"></span><span id="page-26-2"></span>**Службы данных**

**§Меню§** ¢ m ¢ **Обмен данными**

- ¢ **Профили соединения**
- ¢ выберите функцию.

<span id="page-27-6"></span>Для приложений **MMS, Wap** и **Java** должен быть настроен и активизирован по крайней мере один профиль соединения. Если необходимо, введите настройки **Данные CSD** и **Данные GPRS** (для получения подробной информации обратитесь к вашему оператору сети).

<span id="page-27-7"></span>**§Опции§** ¢ **Измен.настр.** ¢ **§Измен.§**

<span id="page-27-8"></span>¢ введите данные ¢ **§Сохран.§**

#### <span id="page-27-1"></span>**HTTP-профиль**

Выберите профиль с помощью управляющей клавиши (,). Введите или измените настройки. Подробную информацию вам сообщит ваш оператор сети.

#### <span id="page-27-3"></span>**Аутентификация**

**§Меню§** ¢ m ¢ **Обмен данными**  $→$  **Аутентифик. → Измен.** ¢ включение опции шифрования

<span id="page-27-4"></span>WAP-соединения.

### <span id="page-27-0"></span>**Безопасность**

**§Меню§** ¢ m ¢ **Безопасность**  ¢ выберите функцию.

#### **Блокир.клав.**

При включении этой функции клавиатура автоматически блокируется, если в режиме готовности ни одна клавиша не была нажата в течение одной минуты. Это позволяет избежать случайного нажатия клавиш. Вы можете принимать вызовы и осуществлять экстренный вызов.

#### **Прямой вызов**

Исходящие вызовы возможны только по **одному** номеру. Для его набора нужно нажать правую дисплейную клавишу и **удерживать** ее нажатой.

#### <span id="page-27-10"></span>**Только '** b

Возможности набора номера ограничены абонентскими номерами из защищенной памяти SIM-карты.

#### <span id="page-27-11"></span>**Тольк.посл.10** b

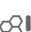

Исходящие вызовы возможны только по номерам из списка набранных номеров (стр[. 17\)](#page-17-4).

#### **Коды**

<span id="page-27-12"></span>(см. стр[. 11\)](#page-11-4)

#### **Тольк.этаSIM** b

Использование телефона с **другой** SIM-картой будет невозможно без ввода кода телефона.

**§Меню§** ¢ m ¢ **Безопасность** ¢ выберите функцию.

### <span id="page-27-9"></span><span id="page-27-2"></span>**Сетев.Блокир. b c** △

Сетевая блокировка ограничивает возможности использования вашей SIM-карты.

**Все исходящ.**: Заблокированы все исходящие соединения, кроме экстренного вызова.

**Исходящие международные**: Запрещены международные соединения.

**Исх. межд. кр. своей**: Международные соединения запрещены. Однако, вы можете устанавливать соединения с абонентами в своей стране.

<span id="page-27-5"></span>**Все входящие**: Телефон заблокирован для всех входящих вызовов.

**Роуминг входящие**: Вы не получаете вызовов, если вы находитесь за пределами вашей сети.

**Пров.состоян**: Опрос состояния блокировок.

**ОтменитьВсе**: Отмена всех включенных блокировок.

#### <span id="page-28-16"></span><span id="page-28-11"></span>**Идент.телеф.**

<span id="page-28-13"></span>На дисплей выводится идентификационный номер телефона (IMEI).

#### **Очистка файловой системы**

(функция защищена кодом телефона)

Осуществляется дефрагментация файловой системы.

### <span id="page-28-10"></span><span id="page-28-6"></span>**Общий сброс**

Возврат к стандартным (заводским) настройкам телефона.

## <span id="page-28-12"></span><span id="page-28-0"></span>**Сеть**

**§Меню§** ¢ m ¢ **Сеть** ¢ выберите функцию.

## <span id="page-28-15"></span><span id="page-28-8"></span><span id="page-28-5"></span>**Линия** b

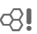

Эта функция доступна в меню, только если зарегистрированы **два разных** абонентских номера.

#### <span id="page-28-14"></span>**Сетев.информ**

Выводится список доступных сетей GSM.

#### **Автоматический выбор сети**

Если включена эта функция, то выбирается следующая сеть в списке "предпочтительных операторов сети".

#### <span id="page-28-3"></span>**Выбор сети**

Начинается новый поиск сети.

#### **Предпочтительные сети**

В этот список следует включить операторов сети, у которых вы хотели бы зарегистрироваться, если вы находитесь за пределами вашей сети.

#### <span id="page-28-7"></span><span id="page-28-2"></span>**Быстр. поиск**

При включении этой функции регистрация в сети осуществляется через укороченные интервалы времени (при этом сокращается время работы телефона в режиме готовности).

### <span id="page-28-1"></span>**Аксессуары**

 $\rightarrow$  $\odot$  $\rightarrow$  **Принадлежн.** ¢ выберите функцию.

#### **Car Kit – автомобильный комплект**

Только при использовании оригинального автомобильного комплекта Siemens. Профиль автоматически включается при установке телефона в держатель.

#### **Автоматическ. прием вызовов**

Вызовы автоматически принимаются через несколько секунд. Возможно нежелательное прослушивание!

#### <span id="page-28-9"></span>**Гарнитура**

<span id="page-28-4"></span>Только при использовании оригинальной гарнитуры Siemens. При подключении гарнитуры профиль включается автоматически. Прием вызова с помощью клавиши соединения или кнопки PTT ("нажми и говори"), даже при включенной блокировке клавиатуры.

#### **Автоматическ. прием вызовов**

Вызовы автоматически принимаются через несколько секунд. Возможно нежелательное прослушивание!

**Если вы не обратили внимание на то, что телефон принял вызов, то возможно нежелательное прослушивание вызывающим абонентом.**

## <span id="page-29-4"></span><span id="page-29-0"></span>**Мелодии**

**§Меню§** ¢ ç¢ выберите функцию.

Вы можете настраивать звуковые сигналы по вашему желанию.

#### <span id="page-29-11"></span>**Звонок вкл.**

Включение/выключение вызывного сигнала или выбор вызывного сигнала одиночным гудком.

#### <span id="page-29-6"></span>**Вибросигнал.**

Включение вибросигнализации (также дополнительно к вызывному сигналу).

#### <span id="page-29-7"></span>**Громкость**

Вы можете изменить громкость всех сигналов.

### **d-вызовы, Груп.вызовы, Друг. вызовы, Будильник, Сообщения**

Вы можете выбирать разные мелодии для этих сигналов.

#### **Другие мел...**

 $\blacktriangleright$  **Меню**  $\rightarrow$   $\mathbb{Q}^g$   $\rightarrow$  Другие мел... ¢ выберите функцию.

<span id="page-29-15"></span>**Фильтр** b Поступление вызовов сигнализируется звуковым сигналом или вибрацией, только если номер вызывающего абонента включен в телефонный справочник или входит в группу.

Остальные вызовы сигнализируются только на дисплее.

#### **Сиг.наж.клав.**

Вы можете выбрать сигнал подтверждения нажатия клавиш: **Щелчок** или **Гудок** или **Без звука**

#### <span id="page-29-9"></span>**Ежемин.сигн**

При выборе этой опции во время разговора каждую минуту звучит сигнал для контроля времени разговора.

#### <span id="page-29-14"></span><span id="page-29-12"></span>**Серв.сигналы**

Настройка сервисных и предупредительных сигналов.

## <span id="page-29-8"></span><span id="page-29-1"></span>**Дополнительные функции**

<span id="page-29-13"></span><span id="page-29-5"></span>

**§Меню§** ¢ y ¢ выберите функцию.

## <span id="page-29-2"></span>**Будильник**

Будильник прозвенит в заданное время, даже если телефон выключен.

**§Вкл/Вык§** Включение/выключение будильника.

#### **Настройка**

Введите время срабатывания будильника (чч:мм), затем нажмите **§OK§**.

### <span id="page-29-10"></span><span id="page-29-3"></span>**Калькулятор**

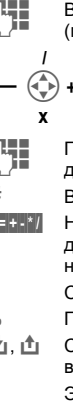

Введите число

(максимум 8 знаков).

- Выберите арифметическое<br>действие.
- <span id="page-29-16"></span>Повторите процедуру для других чисел.
	- Вывод результата.
- **§.§=§+§-§\*§/§** Нажимайте правую дисплейную клавишу несколько раз.
- **±** Смена знака числа "+" и "–".
- **%** Преобразование в проценты.
- г<sup>№</sup> . г<sup>А</sup> Сохранение числа в памяти и вызов из памяти.
- **e** Экспонента (максимум двузначная).

Специальные клавиши:

- \* Ввод десятичной точки.<br>0 Спожение (улерживайте
- 0 Сложение **(удерживайте нажатой**).

## <span id="page-30-0"></span>**Секундомер**

Вы можете замерить и сохранить два промежуточных результата.

- **§Сброс§** Сброс показаний секундомера.
- Пуск/остановка.

Промежуточное время.

## <span id="page-30-1"></span>**Услуги SIM (опция)** b

<span id="page-30-5"></span>С помощью SIM-карты ваш оператор сети может предоставлять дополнительные приложения, например, связь с банком, получение биржевой информации и т. д. Если у вас есть такая SIM-карта, услуги SIM выводятся в меню "Еще" или непосредственно над управляющей клавишей (слева) с символом  $\mathbb{q}_\mathbb{Z}$ 

С помощью услуг SIM ваш телефон может легко адаптироваться к расширению спектра услуг, предоставляемых оператором сети. Дополнительную информацию вы можете получить у вашего оператора сети.

## <span id="page-30-2"></span>**Быстрый вызов**

<span id="page-30-3"></span>За левой дисплейной клавишей и за цифровыми клавишами с 2 до 9 (номера сокращенного набора) вы можете закрепить важные абонентские номера или функции. Набор абонентского номера или вызов функции осуществляется одним нажатием клавиши.

## **Левая дисплейная клавиша**

Вы можете закрепить за левой дисплейной клавишей функцию или абонентский номер для быстрого вызова.

#### **Изменение (пример)**

**§Интерн§** ¢ **§Измен.§** ¢ выберите приложение из списка, например, **Нов.SMS**, **Номер. телеф.** ¢ **§Выбор§**

#### **Использование (пример)**

За клавишей закреплен абонентский номер. Нажмите дисплейную клавишу и **удерживайте ее нажатой §Ирина§**.

## <span id="page-30-4"></span>**Клавиши сокращенного набора**

Только клавиши от 2 до 9. Клавиша 1 зарезервирована для голосовой почты.

#### **Изменение (пример)**

3¢ **§Установ§**¢ **<sup>В</sup>**ыберите приложение из списка, например, **Нов.SMS**, **Номер.**   $\rightarrow$  **Выбор** 

#### **Использование (пример)**

Нажмите цифровую клавишу 3 и **удерживайте ее нажатой**.

**31**

## <span id="page-31-1"></span><span id="page-31-0"></span>**Свои**

Файлы в телефоне хранятся в следующих каталогах: **Рисунки**, **Анимация**, **Звуки**.

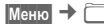

На дисплей выводится список имеющихся каталогов и файлов.

Вы можете листать эти списки с помощью управляющей клавиши  $\textcircled{\small{?}}$ (вверх/вниз) и  $\textcircled{a}$  (выход из каталога). Для открытия каталога или запуска файла в соответствующем приложении нажмите дисплейную клавишу **§Открыт.§**.

#### **Структура каталогов**

Различные типы файлов размещены в файловой системе в отдельных каталогах.

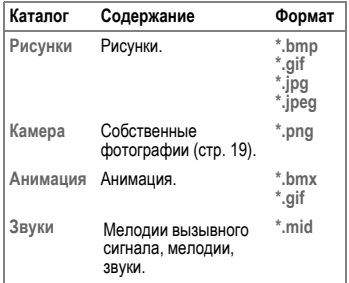

В этих главных каталогах имеются вложенные каталоги:

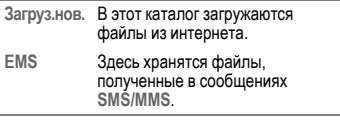

## <span id="page-32-0"></span>**Вопросы и ответы**

<span id="page-32-2"></span><span id="page-32-1"></span>Ответы на самые распространенные вопросы вы найдете в приведенной ниже таблице. **Вопрос Возможные причины Возможные способы устранения** Телефон не вы слишком быстро отпустили»<br>включается в в клавишу клавишу включения/выключения. Удерживайте клавишу<br>включения/выключения нажатой не менее<br>двух секунд. Разряжен аккумулятор. Зарядите аккумулятор. Проверьте индикацию зарядки на дисплее. Время работы в режиме готовности резко сокращается. Активна функция быстрого поиска сети. Отключитефункцию быстрого поиска сети (стр[. 28\).](#page-28-2) Включена подсветка дисплея. Выключите подсветку дисплея (стр[. 25\)](#page-25-4). Не происходит зарядка (на дисплее нет<br>символа зарядки). Глубокий разряд аккумулятора. 1) Подключите зарядное устройство. Осуществляется зарядка. 2) Символ зарядки появится на дисплее максимум через 2 часа. 3) Зарядите аккумулятор еще раз. Проблема с контактами. Проверьте электропитание и соединение зарядного устройства с телефоном.<br>Проверьте контакты аккумулятора,<br>почистите их при необходимости,<br>установите аккумулятор на место. Нет напряжения питания. Подключите зарядное устройство к другой розетке или проверьте напряжение питания. Зарядное устройство не подходит. Используйте только оригинальные аксессуары Siemens. Аккумулятор неисправен. Замените аккумулятор. Ошибка SIM-карты. SIM-карта установлена Проверьте, правильно ли установлена SIM-карта ([стр](#page-8-3). 8). Загрязнены контакты SIM-Загрязнены контакты SIM- Протрите SIM-карту сухой тканью.<br>карты SIM-карта с другим рабочим использовать только SIM-карты с рабочим напряжением 3 В. SIM-карта повреждена (например, сломана). Осмотрите карту. Поменяйте SIM-карту у оператора сети..

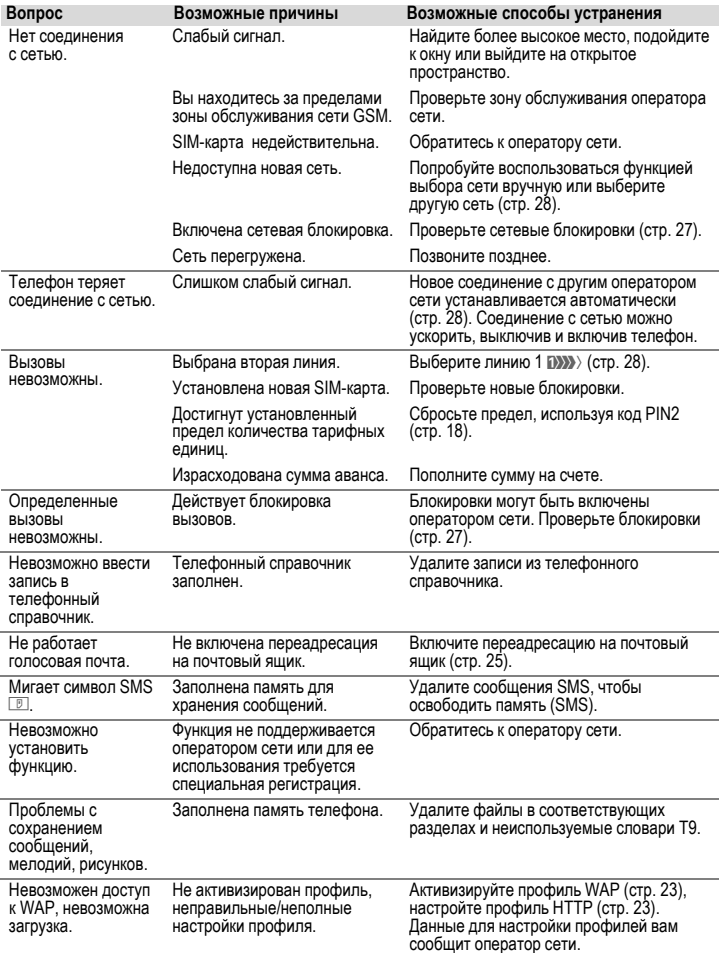

<span id="page-34-0"></span>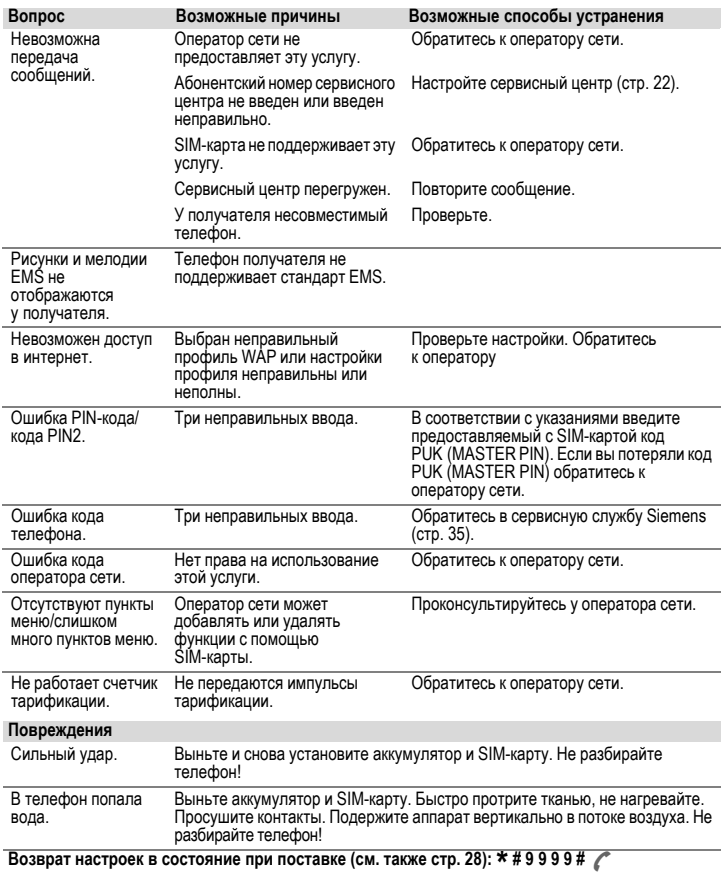

## <span id="page-35-1"></span><span id="page-35-0"></span>**Сервисная служба**

<span id="page-35-2"></span>Мы предоставляем вам быструю и индивидуальную консультацию! Вы можете позвонить по номеру бесплатной горячей линии Siemens в России:

**8 (800) 200 10 10**

При обращении в сервисный центр подготовьте ваш гарантийный талон, номер телефона (IMEI, индикация \*#06#), номер версии программного обеспечения (индикация \*#06#, затем **§Информ.§**) <sup>и</sup> номер клиента сервисной службы Siemens.

Квалифицированные специалисты фирмы Siemens окажут вам компетентную помощь в вопросах выбора, использования и установки нашей продукции.

При необходимости ремонта или гарантийного обслуживания вы получите помощь в наших сервисных центрах:

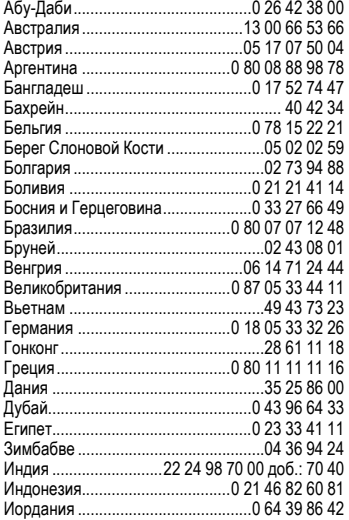

<span id="page-35-3"></span>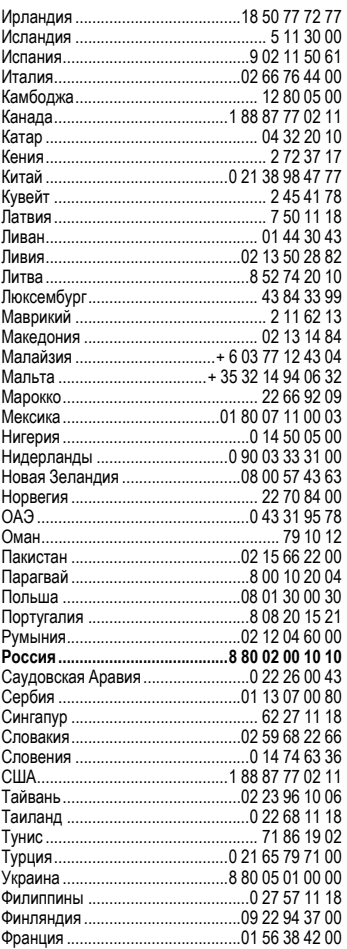

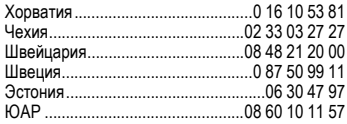

# <span id="page-36-1"></span><span id="page-36-0"></span>**Советы по уходу**

Ваш телефон был разработан и изготовлен с использованием самых передовых технологий. Обращаться с телефоном следует бережно. Если вы будете соблюдать изложенные ниже рекомендации, телефон прослужит вам долго.

- Защищайте телефон от влаги и сырости! В парах и во влаге содержатся минералы, которые вызывают коррозию электронных компонентов. Если в телефон попадет вода, немедленно отключите питание и выньте аккумулятор. Высушите телефон при комнатной температуре!
- Не пользуйтесь телефоном в пыльных и сильно загрязненных помещениях и не храните его в таких местах. Возможно повреждение подвижных деталей телефона.
- Не храните телефон в помещениях с повышенной температурой. Воздействие высоких температур может привести к сокращению срока работы электронных устройств, повреждению аккумуляторов и деформации и плавлению некоторых пластмасс.
- Не храните телефон в холодных помещениях. При последующем нагревании телефона до нормальной температуры возможно

образование капель влаги внутри телефона, которые могут повредить электронные контакты.

- Следите за тем, чтобы телефон не падал. Не подвергайте телефон сильным ударам и сотрясениям. Сильные удары могут привести к поломке компонентов телефона!
- При чистке телефона не пользуйтесь кислотосодержащими или очень сильными чистящими средствами!

Эти рекомендации относятся к телефону, аккумулятору, зарядному устройству и всем аксессуарам. Если одно из этих устройств перестанет нормально функционировать, обратитесь в сервисный центр. Там вам окажут помощь и необходимые услуги по ремонту.

## <span id="page-37-0"></span>**Технические характеристики**

## <span id="page-37-5"></span>**Соответствие стандартам**

Настоящим департамент фирмы Siemens "Информация и связь" заявляет, что описанный в этой инструкции по эксплуатации мобильный телефон соответствует всем основополагающим требованиям и положениям директивы 1999/5/EC (R&TTE). Подписан соответствующий сертификат соответствия (DoC). Копию сертификата соответствия можно получить, обратившись по горячей линии или в интернете по адресу

**www.siemens-mobile.com/conformity**

# $CE 0682$

### **Технические данные**

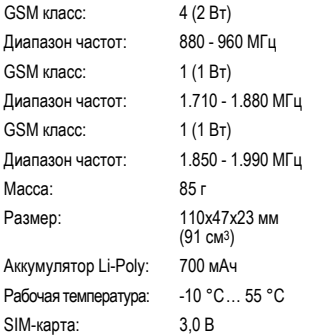

#### <span id="page-37-2"></span><span id="page-37-1"></span>**Время работы**

Полностью заряженные аккумулятор обеспечивает работу телефона в режиме готовности от 60 до 250 часов или время разговора от 100 до 300.

Время работы зависит от режима эксплуатации телефона:

<span id="page-37-3"></span>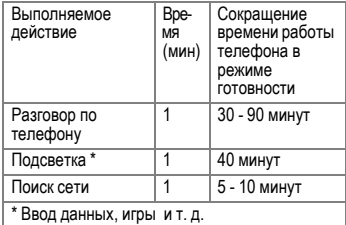

При повышенных температурах значительно сокращается время работы телефона в режиме готовности. Поэтому старайтесь не оставлять телефон на солнце или под воздействием отопительных приборов.

#### **Данные телефона**

При потере телефона или SIM-карты важно знать перечисленные ниже данные.

Номер SIM-карты (на карте):

.............................................................. 15-значный серийный номер телефона (под аккумулятором):

.............................................................. Абонентский номер сервисной службы оператора сети: ..............................................................

#### <span id="page-37-4"></span>**При утере**

Если вы потеряли SIM-карту или телефон, немедленно позвоните оператору сети, чтобы предотвратить возможность использования телефона посторонними.

## <span id="page-38-3"></span><span id="page-38-0"></span>**Качество аккумулятора**

Емкость аккумулятора вашего мобильного телефона уменьшается при каждой зарядке/разрядке. Также постепенное снижение емкости происходит при хранении аккумулятора при слишком высокой или низкой температуре. По этим причинам может значительно сократиться время работы мобильного телефона даже при полной зарядке аккумулятора.

Технические характеристики аккумулятора гарантируют его нормальную работу в течение шести месяцев после покупки мобильного телефона. По истечении шести месяцев при значительном сокращении времени работы телефона от аккумулятора мы рекомендуем заменить аккумулятор.

## <span id="page-38-1"></span>**Качество дисплея**

По техническим причинам в редких случаях возможно появление на дисплее маленьких точек (пикселей) другого цвета.

Пожалуйста, примите во внимание, что повышенная или пониженная яркость отдельных точек экрана, как правило, не является недостатком.

## <span id="page-38-4"></span><span id="page-38-2"></span>**Условия гарантийного обслуживания**

1. Все нижеизложенные условия гарантии действуют в рамках<br>законодательства Российской законодательства Федерации, регулирующего защиту<br>прав потребителей. и не потребителей, и не<br>раняются на случаи распространяются на использования товаров в целях осуществления предпринимательской<br>деятельности, либо в связи с деятельности, либо в связи с приобретением товаров в целях удовлетворения потребностей предприятий, учреждений, организаций.

2. В соответствии с п. 6 ст. 5 Закона РФ "О защите прав потребителей" компания Siemens устанавливает на мобильные и беспроводные телефоны гарантийный срок 6 месяцев со дня покупки. В соответствии с п. 3 статьи 19<br>Закона РФ "О зашите прав Закона РФ "О защите прав потребителей" на отдельные составляющие части товара установлены следующие гарантийные сроки:

2.1 Телефоны GSM и DECT, базовые станции DECT – 12 месяцев со дня покупки

2.2 Зарядное устройство – 12 месяцев со дня покупки

2.3 Аккумуляторная батарея – 6 месяцев со дня покупки

2.4 Аксессуары к телефонам 12 месяцев со дня покупки.

3. В соответствии с п.1 ст.5 Закона РФ "О защите прав потребителей" компания Siemens устанавливает для<br>указанных товаров, за исключением ́аккумуляторных батарей, срок службы<br>3 пода со дня покупки. На 3 года со дня покупки.<br>аккумуляторные батареи аккумуляторные батареи <sup>в</sup> соответствии <sup>с</sup> <sup>п</sup>.2 ст.5 Закона РФ "<sup>О</sup> защите прав потребителей" установлен срок службы 2 года со дня покупки.

4. Гарантия не распространяется на недостатки товаров в следующих случаях:

4.1 Если недостаток товара явился следствием небрежного обращения, применения товара не по назначению, нарушения условий и правил<br>эксплуатации. изложенных в эксплуатации. инструкции по эксплуатации, в т.ч.<br>вследствие воздействия высоких или низких температур, высокой влажности или запыленности, несоответствия Государственным стандартам параметров питающих, телекоммуникационных и кабельных сетей, попадания внутрь корпуса жидкости, насекомых и других посторонних веществ, существ и предметов.

4.2 Если недостаток товара явился<br>следствием несанкционированного тестирования товара или попыток внесения изменений в его конструкцию или его программное обеспечение, в т.ч. ремонта или технического обслуживания в неуполномоченной<br>компанией Siemens ремонтной компанией Siemens ремонтной организации.

4.3 Если недостаток товара проявляется в случае неудовлетворительной работы<br>сотовой сети. вследствие сети, вследствие недостаточной емкости сети и мощности радиосигнала, эксплуатации товара на границе или вне зоны действия сети, в т.ч. из-за особенностей ландшафта местности и ее застройки.

4.4 Если недостаток товара связан с его применением совместно с дополнительным оборудованием (аксессуарами), отличным от производимого компанией Siemens, или рекомендованным компанией Siemens к применению с данным товаром. Компания Siemens не несет ответственность за качество дополнительного оборудования (аксессуаров), произведенного третьими лицами, и за качество работы товаров компании Siemens совместно с таким оборудованием.

5. Настоятельно рекомендуем Вам сохранять на другом (внешнем) информации копию всей информации, которую Вы храните в памяти телефона или на мультимедийной карте, используемой<br>с телефоном. Ни при каких <sup>с</sup> телефоном. Ни при каких обстоятельствах компания Siemens не несет ответственности за какой-либо особый, случайный, прямой или косвенный ущерб или убытки, включая, но не ограничиваясь перечисленным, упущенную выгоду, утрату или невозможность использования информации или данных, разглашение конфиденциальной информации или нарушение неприкосновенности частной жизни, расходы по восстановлению информации или данных, убытки, вызванные перерывами в коммерческой, производственной или иной деятельности, возникающие в связи с использованием или невозможностью использования телефона.

6. Недостатки товара, обнаруженные в период срока службы, устраняются уполномоченными на это ремонтными организациями (авторизованными сервисными центрами). В течение гарантийного срока устранение недостатков производится бесплатно при предъявлении оригинала заполненного гарантийного талона и документов, подтверждающих факт и дату заключения договора розничной купли-продажи (товарный, кассовый чек и т.п.). В случае отсутствия указанных документов гарантийный срок исчисляется со дня изготовления товара.

Настоящая инструкция является объектом охраны в соответствии с международным и российским законодательством об авторском праве. Любое несанкционированное использование инструкции, включая<br>копирование, тиражирование и тиражирование распространение, но не ограничиваясь этим, влечет применение к виновному гражданско-правовой ответственности, а также уголовной ответственности в соответствии со<br>статьей и 146 УК РФ и статьей административной ответственности в соответствии со статьей 7.12 КоАП РФ (ст. 150.4 КоАП в старой редакции).

Установленный производителем в порядке п. 2 ст. 5 Федерального Закона РФ "О защите прав потребителей" срок службы для данного изделия равен 3 (трем) годам с даты производства при условии, что изделие используется в строгом соответствии с настоящей инструкцией по эксплуатации и применимыми техническими стандартами. Просьба не путать срок службы с гарантийным сроком.

#### **ПРЕДУПРЕЖДЕНИЕ:**

Используя протокол WAP, Вы можете загружать приложения из интернета. Загрузка и выполнение приложений не влияет на существующее программное<br>обеспечение Вашего мобильного обеспечение телефона, поддерживающего технологию Java1, и не изменяет его.

Фирма Siemens не несет никаких гарантийных обязательств или ответственности за функционирование загруженных пользователем приложений или программного обеспечения, т.к. указанные приложения и программное обеспечения не являются составной частью устройства, не производились и не реализовывались фирмой Siemens. Это относится и к функциям,<br>которые были включены по которые были включены по инициативе покупателя после приобретения им устройства. Покупатель исключительно самостоятельно несет риск потери информации и повреждения и/или неработоспособности телефона, вызванный загрузкой и использованием указанных<br>припожений ипи программного программного обеспечения.

По техническим причинам загруженные приложения и<br>программное обеспечение и программное определенные дополнительно включенные самостоятельно покупателем функции **утрачиваются и восстановлению не подлежат при замене и ремонте устройства**. В этих случаях повторная приложений или включение функций покупателем. Фирма Siemens **не несет никаких гарантийных обязательств или ответственности за необходимость <sup>и</sup> возможность такой повторной загрузки <sup>и</sup> включения функций, включая ответственность за возмещение покупателю расходов и затрат на повторную и любую последующую загрузку и включение функций**.

> **Минсвязи России ССС**

1 Зависит от ПО.

Согласно международным стандартам, страна происхождения указывается на торце упаковочной коробки, например, "Made in Germany". оставе производственной серии (например, L36880-N7320-**A**390) соответствует стране производства (происхождения) товара (см. таблицу ниже). Буква является четвертым знаком с конца<br>(например. "А") в номере (например, производственной серии, находящемся на розничной наклейке<br>на порце ипаковочной коробки упаковочной (возможны изменения и дополнения, за более полной информацией можно обратиться по телефону горячей линии Siemens **8 800 200 10 10**):

- A, B, L Германия
- P Дания
- S, W Китай
- T Тайвань
- U, Z Венгрия

## **www.siemens-mobile.ru**

## <span id="page-42-0"></span>**SAR**

#### **ИНФОРМАЦИЯ ОБ ИЗЛУЧЕНИИ/СПЕЦИФИЧНОМ КОЭФФИЦИЕНТЕ АБСОРБЦИИ (SAR)**

ПО ПАРАМЕТРАМ ЭЛЕКТРОМАГНИТНОГО ИЗЛУЧЕНИЯ ЭТОТ МОБИЛЬНЫЙ ТЕЛЕФОН СООТВЕТСТВУЕТ ТРЕБОВАНИЯМ<br>ЕВРОПЕЙСКОГО СОЮЗА. ОБЕСПЕЧИВАЮЩИМ БЕЗОПАСНОСТЬ ПОЛЬЗОВАТЕЛЯ (1999/519/EG)

Предельно допустимые значения<br>электромагнитного излучения - это часть<br>многочисленных директив, определяющих<br>допустимый уровень высокочастотного<br>электромагнитного излучения для устройств<br>были разработаны независимыми научн определенный коэффициент запаса, который гарантирует безопасность для всех людей, независимо от возраста и состояния здоровья.

Перед тем, как телефон поступает в продажу, он проходит сертификацию на соответствие<br>европейским директивам и процедуру<br>подтверждения предельных значений, только<br>после этого устройству присваивается<br>символ CE\*\*

Рекомендованные Европейским Советом стандарты безопасности излучения<br>мобильных телефонов ислопьзуют используют специальный показатель - специфичный коэффициент абсорбции ("Specific Absorption Rate" - SAR). Предельное значение SAR составляет 2,0 Вт/кг\*\*\*. Это значение соответствует требованиям Международной Комиссии По Защите от Излучения<br>ICNIRP\*\*\*\* и включено вевропейский в европейский стандарт EN 50360 для устройств мобильной<br>связи. Спределение значения SAR связи. Определение значения мобильных телефонов осуществляется в соответствии с европейским стандартом EN 50361. Во время проведения изменений мобильный телефон работал в режиме максимальной мощности излучения во всех сертифицируемых диапазонах. Фактические значения SAR мобильного телефона во время эксплуатации значительно ниже максимального значения, так как телефон может работать при различных уровнях мощности передатчика. Мощность излучения телефона определяется тем, какая мощность нужна для соединения с сетью. Чем ближе антенна базовой станции, тем меньше мощность излучения вашего мобильного телефона.

Определенное <sup>в</sup> соответствии со стандартом максимальное значение SAR для этого телефона составляет

$$
0{,}490\;{\rm{Br}}/{\rm{kr}}^{****}.
$$

Значение SAR этого мобильного телефона<br>вы можете узнать в интернете по адресу:<br>**www.siemens-mobile.com**<br>Хотя отдельные мобильные телефоны в

зависимости от модели и положения могут<br>иметь различный уровень SAR, все<br>устройства фирмы Siemens соответствуют<br>установленным законами требованиям.

\* Всемирная Организация Здравоохранения (WHO, CH-1211 Женева 27, Швейцария) на основе научных данных установила, что дополнительные мероприятия по охране здоровья при использовании мобильных телефонов не нужны.

Дополнительная информация: **www.who.int/peh-emf, www.mmfai.org, www.siemens-mobile.com**

\*\* Символ CE – это действующее в<br>Европейском Союзе подтверждение<br>соблюдения предписанных законами<br>требований. Наличие этого символа является условием разрешения продажи товаров на европейском рынке.

\*\*\* на 10 грамм ткани.

\*\*\*\* Международная Комиссия По Защите От Неионизирующего Излучения **www.icnirp.de** \*\*\*\*\* Значения SAR могут варьироваться в зависимости от национальных стандартов измерения и диапазона сети. Информацию о SAR для других регионов вы можете получить в интернете по адресу **www.siemensmobile.com**

## <span id="page-43-3"></span><span id="page-43-0"></span>**Аксессуары**

**Мультиме -** QuickPic Camera IQP-500 **диа**

- **Футляры** Tour Case FCT-650 Belt Case FCL-600
- **Питание** Li-Ion Battery EBA-510 Travel Charger ETC-500 (EU) Travel Charger ETC-510 (UK) Travel Charger ETC-520 (USA) Car Charger Plus ECC-600 Desktop Charger EDC-510
- <span id="page-43-4"></span>**Гарнитуры** Headset Basic HHS-500 Headset HHS-510 Headset Purestyle HHS-610
- **Офис** Data Cable DCA-500 Data Cable USB DCA-510
- <span id="page-43-2"></span>**Автомо - бильные** Car Kit Portable HKP-500

<span id="page-43-1"></span>Все аксессуары можно приобрести в специализированных магазинах или заказать через интернет .

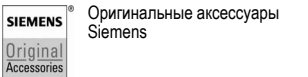

## <span id="page-44-1"></span><span id="page-44-0"></span>**Структура меню**

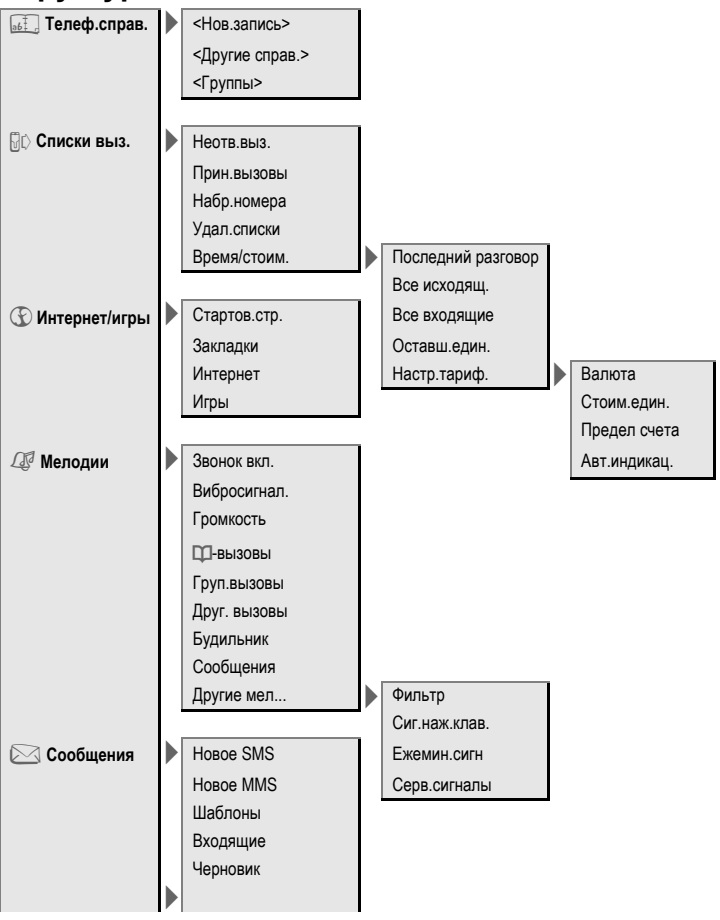

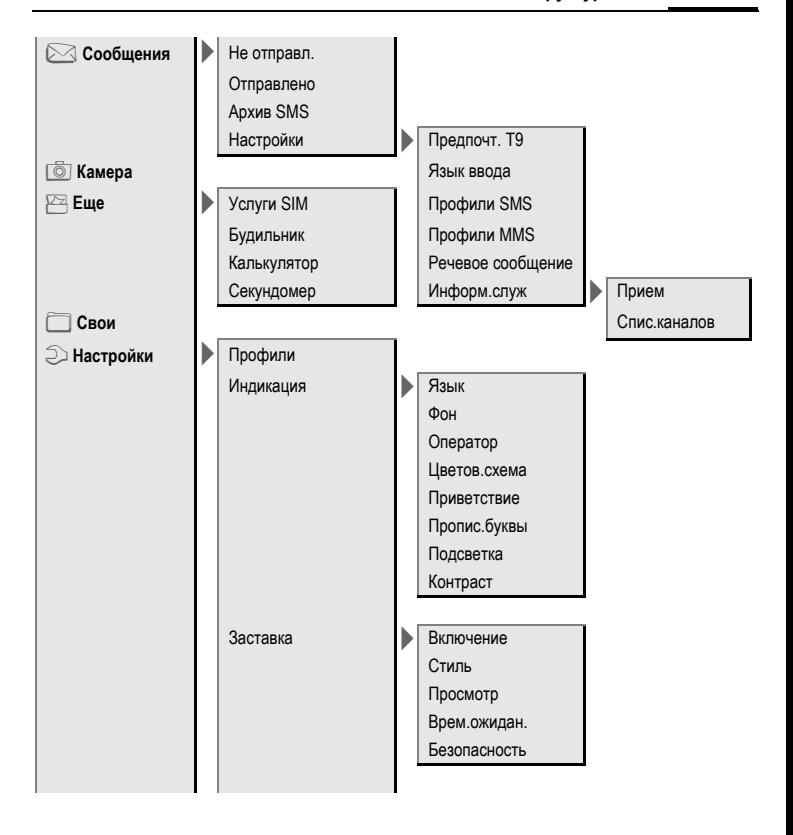

<span id="page-46-0"></span>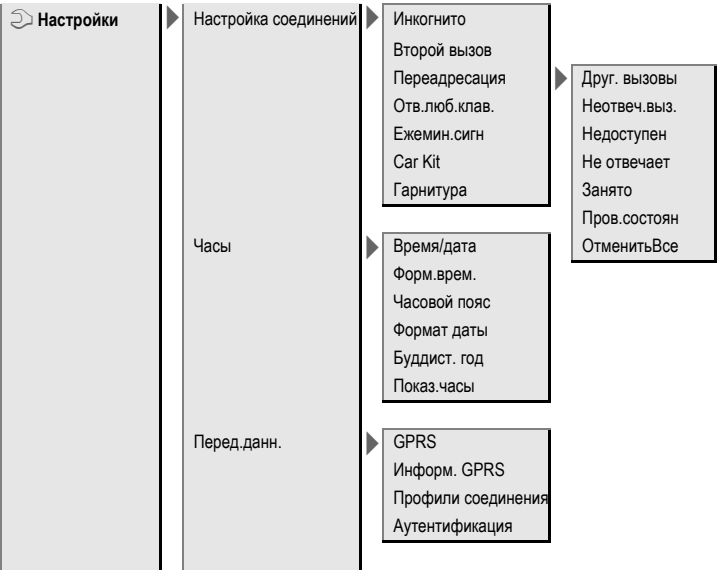

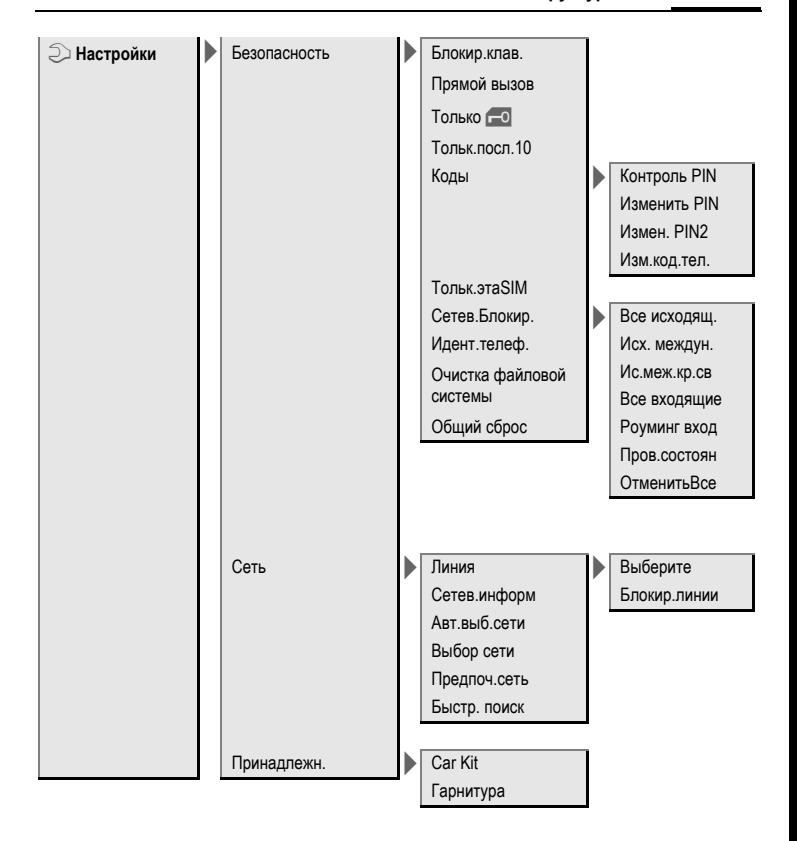

## <span id="page-48-0"></span>**Алфавитный указатель**

### **А**

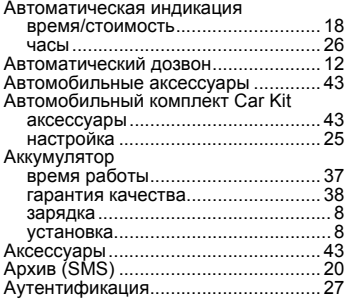

#### **Б**

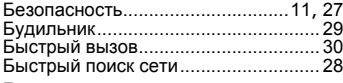

### **В**

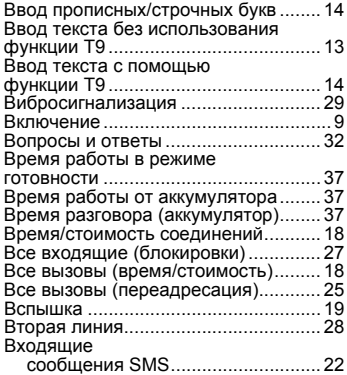

#### Вызовы

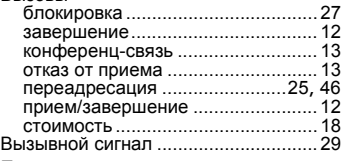

### **Г**

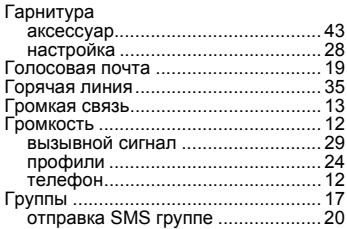

## **Д**

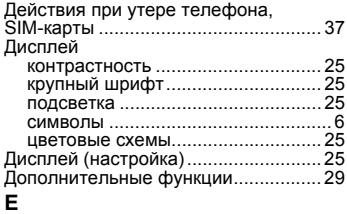

Ежеминутный сигнал [...................26](#page-26-4), [29](#page-29-9) **З**

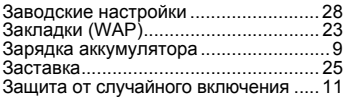

#### **И**

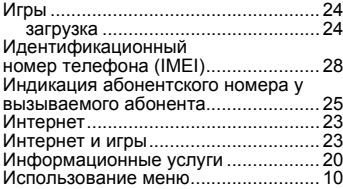

### **К**

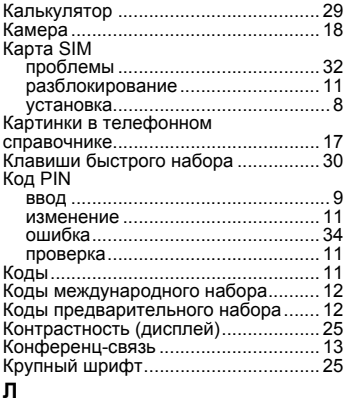

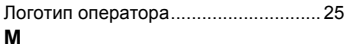

# Меры [предосторожности](#page-2-1)..................... 2 Модемный доступ ([соединение](#page-27-6))....... 27 Мультимедийные сообщения MMS ввод [................................................ 21](#page-21-3)

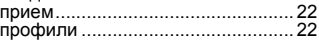

### **Н**

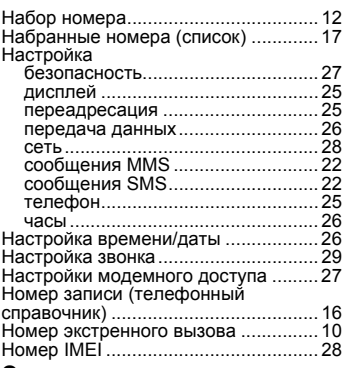

### **О**

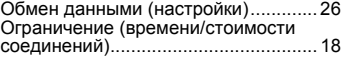

### **П**

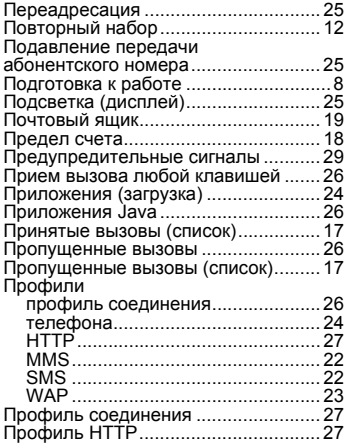

### **Р**

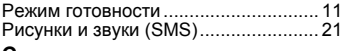

#### **С**

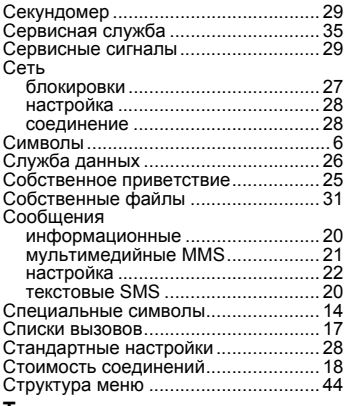

### **Т**

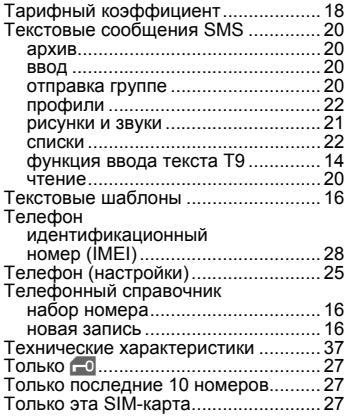

### **У**

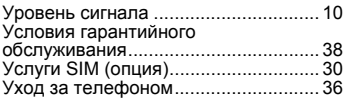

### **Ф**

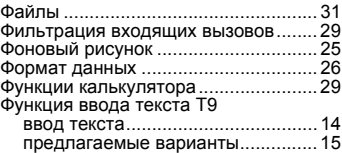

## **Ц**

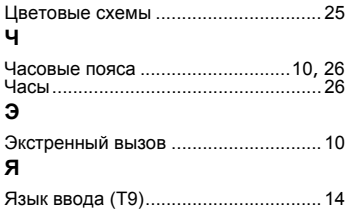